## **SIEMENS**

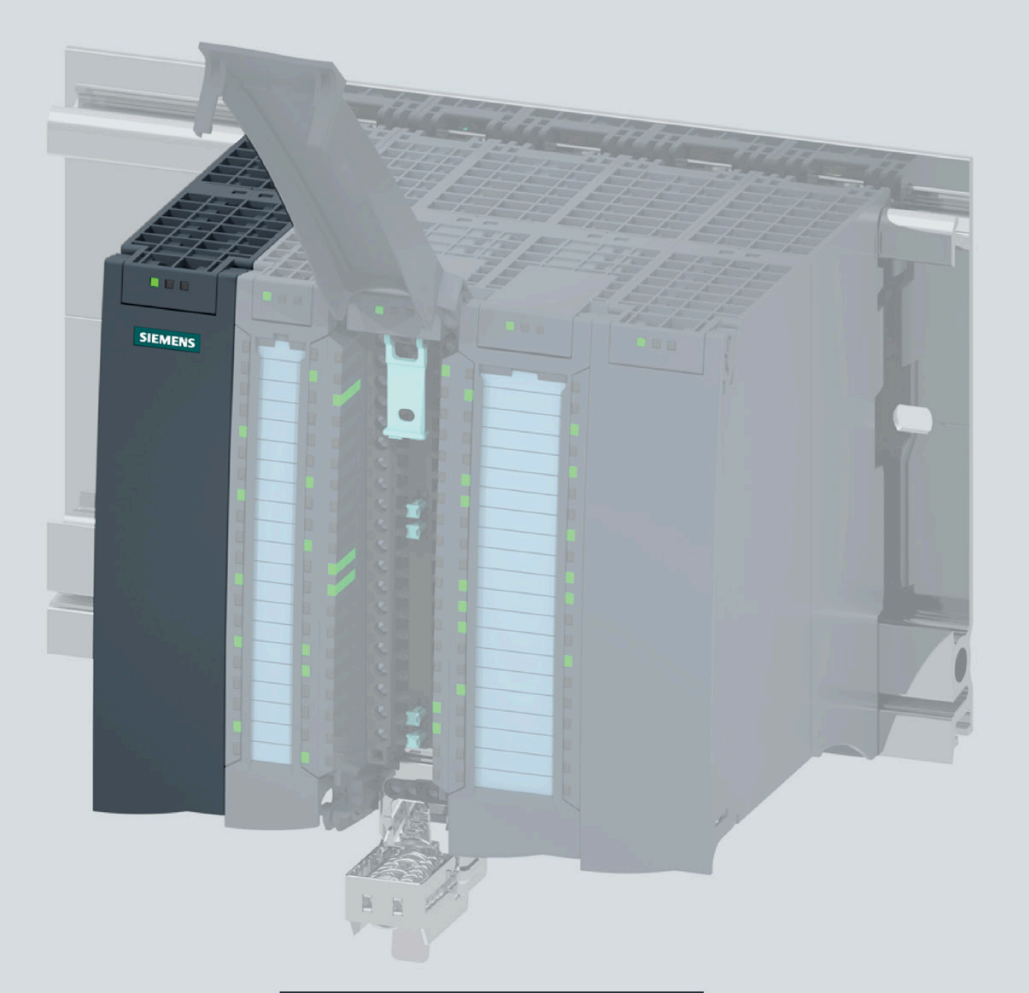

Manual

## **SIMATIC**

## **ET 200MP**

Interface module IM 155-5 PN HF (6ES7155-5AA00-0AC0)

**Edition** 

03/2020

support.industry.siemens.com

## **SIEMENS**

## SIMATIC

## ET 200MP IM 155-5 PN HF Interface Module (6ES7155-5AA00-0AC0)

Equipment Manual

[Preface](#page-3-0) 

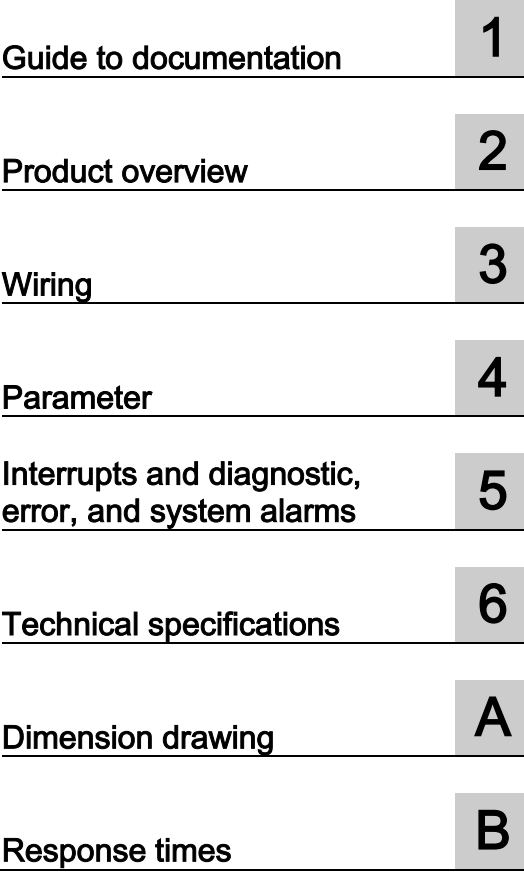

### Legal information

#### Warning notice system

This manual contains notices you have to observe in order to ensure your personal safety, as well as to prevent damage to property. The notices referring to your personal safety are highlighted in the manual by a safety alert symbol, notices referring only to property damage have no safety alert symbol. These notices shown below are graded according to the degree of danger.

#### **A** DANGER

indicates that death or severe personal injury will result if proper precautions are not taken.

#### **AWARNING**

indicates that death or severe personal injury may result if proper precautions are not taken.

#### $\spadesuit$  Caution

indicates that minor personal injury can result if proper precautions are not taken.

#### **NOTICE**

indicates that property damage can result if proper precautions are not taken.

If more than one degree of danger is present, the warning notice representing the highest degree of danger will be used. A notice warning of injury to persons with a safety alert symbol may also include a warning relating to property damage.

#### Qualified Personnel

The product/system described in this documentation may be operated only by personnel qualified for the specific task in accordance with the relevant documentation, in particular its warning notices and safety instructions. Qualified personnel are those who, based on their training and experience, are capable of identifying risks and avoiding potential hazards when working with these products/systems.

#### Proper use of Siemens products

Note the following:

#### WARNING

Siemens products may only be used for the applications described in the catalog and in the relevant technical documentation. If products and components from other manufacturers are used, these must be recommended or approved by Siemens. Proper transport, storage, installation, assembly, commissioning, operation and maintenance are required to ensure that the products operate safely and without any problems. The permissible ambient conditions must be complied with. The information in the relevant documentation must be observed.

#### **Trademarks**

All names identified by ® are registered trademarks of Siemens AG. The remaining trademarks in this publication may be trademarks whose use by third parties for their own purposes could violate the rights of the owner.

#### Disclaimer of Liability

We have reviewed the contents of this publication to ensure consistency with the hardware and software described. Since variance cannot be precluded entirely, we cannot guarantee full consistency. However, the information in this publication is reviewed regularly and any necessary corrections are included in subsequent editions.

## <span id="page-3-0"></span>Preface

#### Purpose of the documentation

This manual supplements the system manual S7-1500, ET 200MP Automation system [\(https://support.industry.siemens.com/cs/ww/en/view/59191792\)](https://support.industry.siemens.com/cs/ww/en/view/59191792). Functions that generally relate to the system are described in this manual.

The information provided in this manual and in the system/function manuals supports you in commissioning the system.

#### **Conventions**

Please also observe notes labeled as follows:

#### **Note**

A note contains important information on the product described in the documentation, on the handling of the product, or on the section of the documentation to which particular attention should be paid.

#### Recycling and disposal

For environmentally friendly recycling and disposal of your old equipment, contact a certified electronic waste disposal company and dispose of the equipment according to the applicable regulations in your country.

#### Security information

Siemens provides products and solutions with industrial security functions that support the secure operation of plants, systems, machines and networks.

In order to protect plants, systems, machines and networks against cyber threats, it is necessary to implement – and continuously maintain – a holistic, state-of-the-art industrial security concept. Siemens' products and solutions constitute one element of such a concept.

Customers are responsible for preventing unauthorized access to their plants, systems, machines and networks. Such systems, machines and components should only be connected to an enterprise network or the internet if and to the extent such a connection is necessary and only when appropriate security measures (e.g. firewalls and/or network segmentation) are in place.

For additional information on industrial security measures that may be implemented, please visit [\(https://www.siemens.com/industrialsecurity\)](https://www.siemens.com/industrialsecurity).

Siemens' products and solutions undergo continuous development to make them more secure. Siemens strongly recommends that product updates are applied as soon as they are available and that the latest product versions are used. Use of product versions that are no longer supported, and failure to apply the latest updates may increase customers' exposure to cyber threats.

To stay informed about product updates, subscribe to the Siemens Industrial Security RSS Feed visit [\(https://www.siemens.com/industrialsecurity\)](https://www.siemens.com/industrialsecurity).

## **Table of contents**

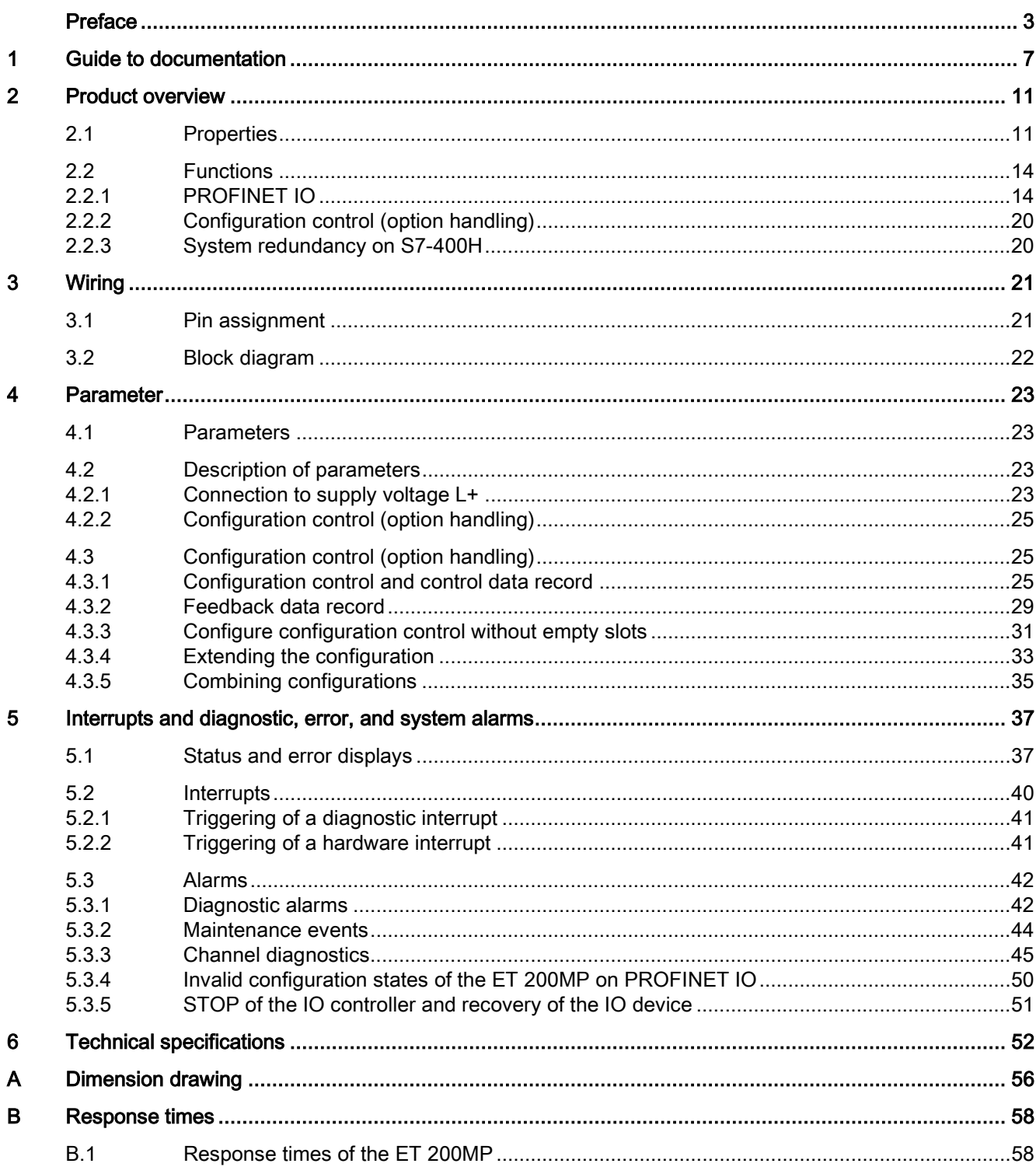

## <span id="page-6-0"></span>Guide to documentation 1

The documentation for the SIMATIC S7-1500 automation system and the SIMATIC ET 200MP distributed I/O system is arranged into three areas. This arrangement enables you to access the specific content you require.

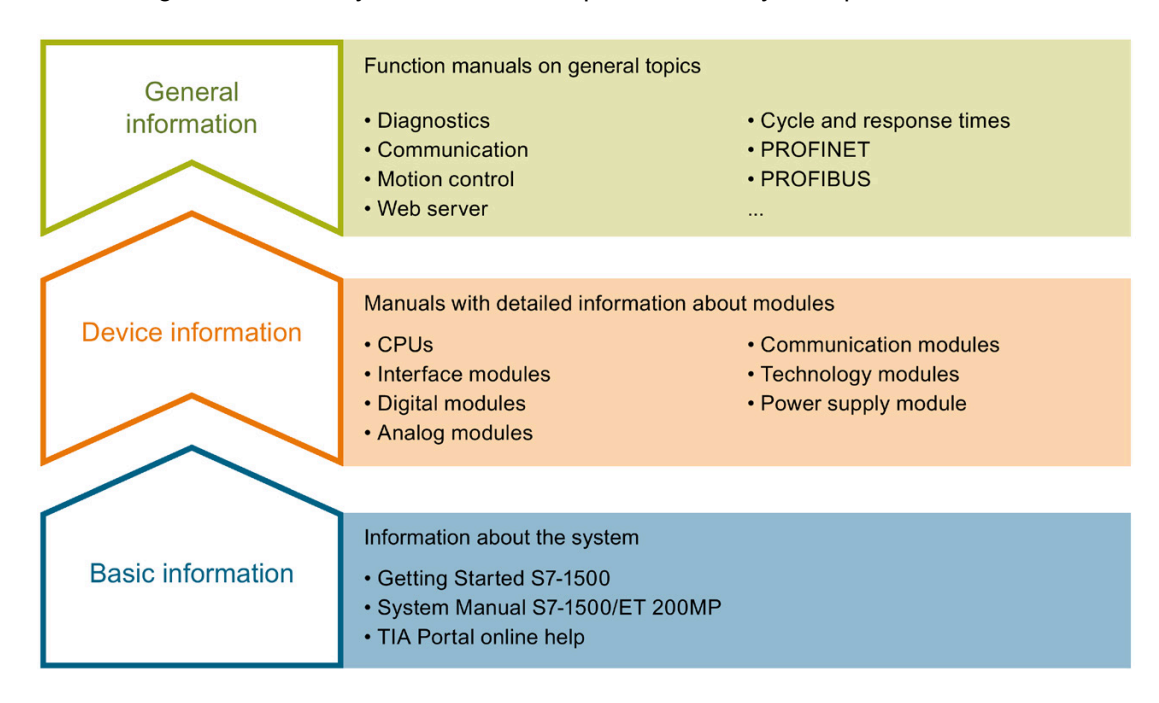

#### Basic information

The System Manual and Getting Started describe in detail the configuration, installation, wiring and commissioning of the SIMATIC S7-1500 and ET 200MP systems. The STEP 7 online help supports you in the configuration and programming.

#### Device information

Product manuals contain a compact description of the module-specific information, such as properties, wiring diagrams, characteristics and technical specifications.

#### General information

The function manuals contain detailed descriptions on general topics regarding the SIMATIC S7-1500 and ET 200MP systems, e.g. diagnostics, communication, motion control, Web server, OPC UA.

You can download the documentation free of charge from the Internet [\(https://support.industry.siemens.com/cs/ww/en/view/109742691\)](https://support.industry.siemens.com/cs/ww/en/view/109742691).

Changes and supplements to the manuals are documented in a Product Information.

You can download the product information free of charge from the Internet [\(https://support.industry.siemens.com/cs/us/en/view/68052815\)](https://support.industry.siemens.com/cs/us/en/view/68052815).

#### Manual Collection S7-1500/ET 200MP

The Manual Collection contains the complete documentation on the SIMATIC S7-1500 automation system and the ET 200MP distributed I/O system gathered together in one file.

You can find the Manual Collection on the Internet [\(https://support.industry.siemens.com/cs/ww/en/view/86140384\)](https://support.industry.siemens.com/cs/ww/en/view/86140384).

#### SIMATIC S7-1500 comparison list for programming languages

The comparison list contains an overview of which instructions and functions you can use for which controller families.

You can find the comparison list on the Internet [\(https://support.industry.siemens.com/cs/ww/en/view/86630375\)](https://support.industry.siemens.com/cs/ww/en/view/86630375).

#### "mySupport"

With "mySupport", your personal workspace, you make the best out of your Industry Online Support.

In "mySupport", you can save filters, favorites and tags, request CAx data and compile your personal library in the Documentation area. In addition, your data is already filled out in support requests and you can get an overview of your current requests at any time.

You must register once to use the full functionality of "mySupport".

You can find "mySupport" on the Internet [\(https://support.industry.siemens.com/My/ww/en\)](https://support.industry.siemens.com/My/ww/en).

#### "mySupport" - Documentation

In the Documentation area in "mySupport" you can combine entire manuals or only parts of these to your own manual.

You can export the manual as PDF file or in a format that can be edited later.

You can find "mySupport" - Documentation on the Internet [\(http://support.industry.siemens.com/My/ww/en/documentation\)](http://support.industry.siemens.com/My/ww/en/documentation).

#### "mySupport" - CAx data

In the CAx data area in "mySupport", you can access the current product data for your CAx or CAe system.

You configure your own download package with a few clicks.

In doing so you can select:

- Product images, 2D dimension drawings, 3D models, internal circuit diagrams, EPLAN macro files
- Manuals, characteristics, operating manuals, certificates
- Product master data

You can find "mySupport" - CAx data on the Internet [\(http://support.industry.siemens.com/my/ww/en/CAxOnline\)](http://support.industry.siemens.com/my/ww/en/CAxOnline).

#### Application examples

The application examples support you with various tools and examples for solving your automation tasks. Solutions are shown in interplay with multiple components in the system separated from the focus on individual products.

You will find the application examples on the Internet [\(https://support.industry.siemens.com/sc/ww/en/sc/2054\)](https://support.industry.siemens.com/sc/ww/en/sc/2054).

#### TIA Selection Tool

With the TIA Selection Tool, you can select, configure and order devices for Totally Integrated Automation (TIA).

This tool is the successor of the SIMATIC Selection Tool and combines the known configurators for automation technology into one tool.

With the TIA Selection Tool, you can generate a complete order list from your product selection or product configuration.

You can find the TIA Selection Tool on the Internet [\(http://w3.siemens.com/mcms/topics/en/simatic/tia-selection-tool\)](http://w3.siemens.com/mcms/topics/en/simatic/tia-selection-tool).

#### SIMATIC Automation Tool

You can use the SIMATIC Automation Tool to perform commissioning and maintenance activities simultaneously on various SIMATIC S7 stations as a bulk operation independent of the TIA Portal.

General function overview:

- Network browsing and creation of a table showing the accessible devices in the network.
- Flashing of device LEDs or HMI display to locate a device
- Downloading of addresses (IP, subnet, gateway) to a device
- Downloading the PROFINET name (station name) to a device
- Placing a CPU in RUN or STOP mode
- Setting the time in a CPU to the current time of your PG/PC
- Downloading a new program to a CPU or an HMI device
- Downloading from CPU, downloading to CPU or deleting recipe data from a CPU
- Downloading from CPU or deleting data log data from a CPU
- Backup/restore of data from/to a backup file for CPUs and HMI devices
- Downloading service data from a CPU
- Reading the diagnostics buffer of a CPU
- Performing a CPU memory reset
- Resetting devices to factory settings
- Downloading a firmware update to a device

You can find the SIMATIC Automation Tool on the Internet [\(https://support.industry.siemens.com/cs/ww/en/view/98161300\)](https://support.industry.siemens.com/cs/ww/en/view/98161300).

#### PRONETA

With SIEMENS PRONETA (PROFINET network analysis), you analyze the PROFINET network during commissioning. PRONETA features two core functions:

- The topology overview independently scans PROFINET network and all connected components.
- The IO check is a fast test of the wiring and the module configuration of a system.

You can find SIEMENS PRONETA on the Internet [\(https://support.industry.siemens.com/cs/ww/en/view/67460624\)](https://support.industry.siemens.com/cs/ww/en/view/67460624).

#### **SINETPLAN**

SINETPLAN, the Siemens Network Planner, supports you in planning automation systems and networks based on PROFINET. The tool facilitates professional and predictive dimensioning of your PROFINET installation as early as in the planning stage. In addition, SINETPLAN supports you during network optimization and helps you to exploit network resources optimally and to plan reserves. This helps to prevent problems in commissioning or failures during productive operation even in advance of a planned operation. This increases the availability of the production plant and helps improve operational safety.

The advantages at a glance

- Network optimization thanks to port-specific calculation of the network load
- Increased production availability thanks to online scan and verification of existing systems
- Transparency before commissioning through importing and simulation of existing STEP 7 projects
- Efficiency through securing existing investments in the long term and optimal exploitation of resources

You can find SINETPLAN on the Internet [\(https://www.siemens.com/sinetplan\)](https://www.siemens.com/sinetplan).

## <span id="page-10-0"></span>Product overview 2

## <span id="page-10-1"></span>2.1 Properties

Order number

6ES7155-5AA00-0AC0

#### View of the module

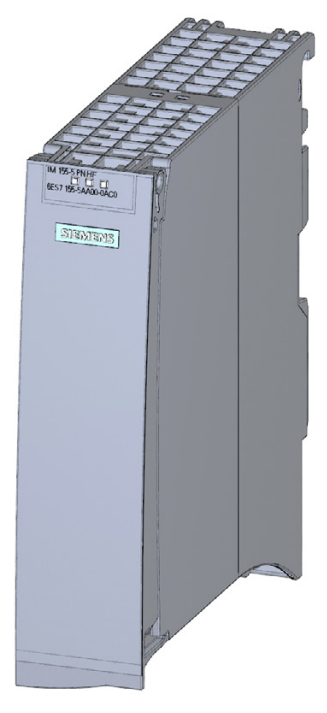

Figure 2-1 View of the IM 155-5 PN HF interface module

2.1 Properties

#### **Properties**

- Technical properties
	- Connects the ET 200MP distributed I/O system with PROFINET IO
	- 24 VDC supply voltage (SELV/PELV)
	- PROFINET IO connection using RJ45 bus connector
	- Pulling and plugging I/O modules on the active backplane bus (multi hot swapping)
		- You can find additional information, in the Active backplane bus [\(https://support.industry.siemens.com/cs/ww/en/view/109769815\)](https://support.industry.siemens.com/cs/ww/en/view/109769815)Equipment Manual.
- Supported [functions](#page-13-0) (Page [14\)](#page-13-0)

#### Maximum configuration

- 512 bytes I/O data per station
- The integrated power supply of the interface module feeds 14 W into the backplane bus. Up to 12 I/O modules can be supplied with this. The exact number of operable modules is determined by the power budget (see relevant section in the system manual S7-1500, ET 200MP Automation system [\(https://support.industry.siemens.com/cs/ww/en/view/59191792\)](https://support.industry.siemens.com/cs/ww/en/view/59191792)).
- A maximum of one power supply module (PS) upstream from the interface module and two downstream from the interface module is possible.
- If you use a power supply module (PS) upstream from the interface module, the maximum possible configuration is a total of 32 modules (up to 30 modules downstream from the interface module).

#### Maximum amount of I/O data (PROFINET IO)

#### Maximum amount of I/O data

The sum of the gross data for all I/O controllers for input and output data must not exceed the following value:

● 4000 bytes

#### Maximum gross data length per IO controller (for input and output data):

Without system redundancy S2:

● 1020 bytes

With system redundancy S2:

 $\bullet$  2 x 1020 bytes

The actual gross data length for input and output data depends on the number and type of I/O modules used and is calculated as follows:

● Actual gross data length = net data length + number of I/O submodules (without user data, input or output data) + number of I/O modules (input and output data) + 4 bytes for interface module + 1 byte for active backplane bus

The result of the actual gross data length calculation applies to both input and output data.

#### Maximum gross data length per IO controller (for input and output data):

Without system redundancy S2:

● 512 bytes

With system redundancy S2:

 $\bullet$  2 x 512 bytes

## <span id="page-13-1"></span><span id="page-13-0"></span>2.2 Functions

### 2.2.1 PROFINET IO

#### Introduction

The interface module supports the following PROFINET IO functions:

- Integrated switch with 2 ports
- Supported Ethernet services: ping, arp, SNMP, LLDP
- Port diagnostics
- Deactivating ports
- Isochronous real-time communication (IRT)
- Minimum update time 250 μs
- Prioritized startup
- Device replacement without PG
- Media redundancy (MRP)
- Media redundancy with planned duplication (MRPD)
- Shared Device with up to four IO controllers
- Module-internal Shared Input/Shared Output (MSI/MSO)
- Isochronous mode of process data
- Identification data I&M 0 to 3
- Firmware update via PROFINET IO
- Reset to factory settings via PROFINET IO
- Configuration control (option handling)
- System redundancy on S7-400H
- System redundancy S2
- IO devices changing during operation ("alternative partners")
	- Docking station

#### **Requirements**

The table below shows the software requirements for a configuration with the IM 155-5 PN HF interface module:

Table 2-1 Requirements

| <b>PROFINET IO function</b>                                                         | <b>Configuration software</b> |                                      |                            |  |
|-------------------------------------------------------------------------------------|-------------------------------|--------------------------------------|----------------------------|--|
|                                                                                     |                               | with GSD file <sup>1)</sup>          | STEP 7 (TIA Portal) V13 or |  |
|                                                                                     | STEP 7 V5.5 SP3 or higher     | STEP 7 (TIA Portal) V13 or<br>higher | higher                     |  |
| Real-time communication                                                             | X                             | X                                    | X                          |  |
| Isochronous real-time com-<br>munication (IRT)                                      | X                             | X                                    | X                          |  |
| Prioritized startup                                                                 | X                             | X                                    | X                          |  |
| Device replacement without<br>PG                                                    | X                             | X                                    | X                          |  |
| Media redundancy (MRP)                                                              | X                             | X                                    | X                          |  |
| Media redundancy with<br>planned duplication (MRPD)                                 | X                             | $\times$                             |                            |  |
| <b>Shared Device</b>                                                                |                               |                                      |                            |  |
| with up to two IO control-<br>lers                                                  | X                             | $X^{2}$                              |                            |  |
| with up to four IO control-<br>lers                                                 |                               | $X^{2}$                              |                            |  |
| Isochronous mode                                                                    | $\overline{a}$                |                                      | X                          |  |
| System redundancy on<br>S7-400H                                                     | X                             |                                      |                            |  |
| System redundancy S2                                                                | X                             | $\overline{\phantom{0}}$             | As of V15.1                |  |
| As of V5.6<br>IO devices changing during<br>operation ("alternative part-<br>ners") |                               | As of V15.1                          | As of V15.1                |  |
| Docking station                                                                     |                               |                                      |                            |  |

<sup>1)</sup> The usability of the PROFINET IO functions depends on the configuration software (Siemens and/or third party). Below, the usability of the PROFINET IO functions is described for STEP 7 only.

2) No validity check of Shared Device projects

2.2 Functions

#### Isochronous real-time communication

Synchronized transmission method for cyclic exchange of IRT data between PROFINET devices. A reserved bandwidth is available in the send cycle for IRT data. The reserved bandwidth ensures that IRT data can be transferred at reserved synchronized intervals, without being influenced by other network loads (e.g., TCP/IP communication, or additional real-time communication).

A topological configuration is required for IRT.

#### **Note**

#### IO controller as sync master with IRT communication

We recommend operating the IO controller as sync master when configuring IRT communication.

Otherwise, IO devices with IRT and RT configuration could fail as a result of sync master failure.

You can find additional information on configuration of synchronized PROFINET devices in sync domains in the STEP 7 online help and

- As of STEP 7 V12, in the PROFINET with STEP 7 [\(http://support.automation.siemens.com/WW/view/en/49948856\)](http://support.automation.siemens.com/WW/view/en/49948856) function manual
- As of STEP 7 V5.5, in the PROFINET System Description [\(http://support.automation.siemens.com/WW/view/en/19292127\)](http://support.automation.siemens.com/WW/view/en/19292127) manual

#### Prioritized startup

Prioritized startup denotes the PROFINET functionality for accelerating the startup of IO devices operated in a PROFINET IO system with RT communication.

The function reduces the time that the correspondingly configured IO devices require to return to the cyclic user data exchange in the following cases:

- After the supply voltage has returned
- After a station has returned
- After activation of IO devices

#### **Note**

#### Dependency of the startup time

The startup time depends on the number and type of modules. You can optimize the startup time by

- Inserting no more than 12 I/O modules
- Inserting no power supply module.

The prioritized startup function with the requirements listed in the note above is not available for IRT communication and media redundancy.

You can find additional information in the STEP 7 online help and

- As of STEP 7 V12, in the PROFINET with STEP 7 [\(http://support.automation.siemens.com/WW/view/en/49948856\)](http://support.automation.siemens.com/WW/view/en/49948856) function manual
- As of STEP 7 V5.5, in the PROFINET System Description [\(http://support.automation.siemens.com/WW/view/en/19292127\)](http://support.automation.siemens.com/WW/view/en/19292127) manual

#### Cabling with fixed connection setting

If you set a fixed connection setting of the port in STEP 7, you should also deactivate "Autonegotiation/Autocrossover".

You can find additional information in the STEP 7 online help and

- As of STEP 7 V12, in the PROFINET with STEP 7 [\(http://support.automation.siemens.com/WW/view/en/49948856\)](http://support.automation.siemens.com/WW/view/en/49948856) function manual
- As of STEP 7 V5.5, in the PROFINET System Description [\(http://support.automation.siemens.com/WW/view/en/19292127\)](http://support.automation.siemens.com/WW/view/en/19292127) manual

#### Device replacement without PG

It is easy to replace IO devices that support this function:

● The device name does not have to be assigned with the PG.

The replaced IO device is assigned the device name by the IO controller. The IO controller uses the configured topology and the neighbor relationships determined by the IO devices for this purpose. All involved devices must support the LLDP protocol (Link Layer Discovery Protocol). The configured preset topology must match the actual topology.

IO devices that have been used in another configuration must be reset to the factory settings before they can be used again (see system manual S7-1500, ET 200MP Automation system [\(https://support.industry.siemens.com/cs/ww/en/view/59191792\)](https://support.industry.siemens.com/cs/ww/en/view/59191792)).

You can find additional information in the STEP 7 online help and

- As of STEP 7 V12, in the PROFINET with STEP 7 [\(http://support.automation.siemens.com/WW/view/en/49948856\)](http://support.automation.siemens.com/WW/view/en/49948856) function manual
- As of STEP 7 V5.5, in the PROFINET System Description [\(http://support.automation.siemens.com/WW/view/en/19292127\)](http://support.automation.siemens.com/WW/view/en/19292127) manual

#### Media redundancy (MRP)

Function for safeguarding communication and plant availability. A ring topology ensures that an alternative communication path is made available if a transmission route fails.

You can find additional information in the STEP 7 online help and

- As of STEP 7 V12, in the PROFINET with STEP 7 [\(http://support.automation.siemens.com/WW/view/en/49948856\)](http://support.automation.siemens.com/WW/view/en/49948856) function manual
- As of STEP 7 V5.5, in the PROFINET System Description [\(http://support.automation.siemens.com/WW/view/en/19292127\)](http://support.automation.siemens.com/WW/view/en/19292127) manual

2.2 Functions

#### Media redundancy with planned duplication (MRPD)

If media redundancy is to be achieved in the case of short update times (together with IRT), you must use the MRP extension "Media redundancy with planned duplication (MRPD)".

You can find additional information in the STEP 7 online help and

- As of STEP 7 V12, in the PROFINET with STEP 7 [\(http://support.automation.siemens.com/WW/view/en/49948856\)](http://support.automation.siemens.com/WW/view/en/49948856) function manual
- As of STEP 7 V5.5, in the PROFINET System Description [\(http://support.automation.siemens.com/WW/view/en/19292127\)](http://support.automation.siemens.com/WW/view/en/19292127) manual

#### Shared Device

IO device that makes its data available to up to four IO controllers.

The interface module supports Shared Device operation at the submodule level. A prerequisite for using this function is that the I/O modules also support this.

Please note the following if the Engineering System does not perform a validity check of the Shared Device projects:

- Make sure that the configurations are consistent. In particular, the modules or submodules may only be assigned to one controller. Multiple assignment will result in an error; the module will only be available in the first controller.
- If you reconfigure Shared Device configurations without the validity check mentioned above, you have to commission the ET 200MP once again. This means that you have to reload the projects of all involved IO controllers to the specific CPU after reconfiguration and, if necessary, switch the interface module POWER OFF/POWER ON.

You can find additional information in the STEP 7 online help and

- As of STEP 7 V12, in the PROFINET with STEP 7 [\(http://support.automation.siemens.com/WW/view/en/49948856\)](http://support.automation.siemens.com/WW/view/en/49948856) function manual
- As of STEP 7 V5.5, in the PROFINET System Description [\(http://support.automation.siemens.com/WW/view/en/19292127\)](http://support.automation.siemens.com/WW/view/en/19292127) manual

#### Module-internal Shared Input/Shared Output (MSI/MSO)

The module-internal Shared Input function allows an input module to make its input data available to up to four IO controllers. Each controller has read access to the same channels.

The module-internal Shared Output function allows an output module to make its output data available to up to four IO controllers. One IO controller has write access. Up to three additional IO controllers can have read access to the same channels.

The combination of isochronous mode and Shared Device is not supported.

You can find additional information in the STEP 7 online help and

● As of STEP 7 V12, in the PROFINET with STEP 7 [\(http://support.automation.siemens.com/WW/view/en/49948856\)](http://support.automation.siemens.com/WW/view/en/49948856) function manual

#### Isochronous mode of process data

The process data, transmission cycles via PROFINET IO, and the user program are synchronized to achieve maximum deterministics. The input data and output data of distributed I/O devices in the plant are detected and output simultaneously. The isochronous PROFINET IO cycle forms the clock generator for this.

The combination of isochronous mode and Shared Device is not supported.

You can find additional information in the STEP 7 online help and

● As of STEP 7 V12, in the PROFINET with STEP 7 [\(http://support.automation.siemens.com/WW/view/en/49948856\)](http://support.automation.siemens.com/WW/view/en/49948856) function manual

#### System redundancy S2

An IO device with S2 system redundancy supports redundant ARs.

In a redundant system, an IO device with system redundancy S2 has a redundant AR for each of the two CPUs (IO controllers). If one CPU fails, the IO device with S2 system redundancy remains accessible to the remaining IO controller via the AR.

The interface module supports system redundancy S2 on S7-400H CPUs and on S7- 1500R/H CPUs.

You can find additional information in the STEP 7 online help and

● As of STEP 7 V12, in the PROFINET with STEP 7 [\(http://support.automation.siemens.com/WW/view/en/49948856\)](http://support.automation.siemens.com/WW/view/en/49948856) function manual

#### IO devices changing during operation ("alternative partners") - docking station

You can use the PROFINET functionality "IO devices changing during operation" ("alternative partners"), e.g. for tool change for robots. Typical tools include:

- Welding guns
- Positioning tools for manufacturing parts

You can find additional information in the STEP 7 online help and

● As of STEP 7 V12, in the PROFINET with STEP 7 [\(http://support.automation.siemens.com/WW/view/en/49948856\)](http://support.automation.siemens.com/WW/view/en/49948856) function manual

## <span id="page-19-0"></span>2.2.2 Configuration control (option handling)

#### **Properties**

Configuration control allows you to prepare your distributed I/O system for future extensions or changes. Configuration control means that you can configure the planned maximum configuration of your distributed I/O system in advance and vary it later in a flexible manner by means of the user program.

#### Reference

You can find more information

- In chapter [Configuration control \(option handling\)](#page-24-1) (Page [25\)](#page-24-1)
- On the Internet [\(http://support.automation.siemens.com/WW/view/en/29430270\)](http://support.automation.siemens.com/WW/view/en/29430270)
- In the STEP 7 online help.

#### <span id="page-19-1"></span>2.2.3 System redundancy on S7-400H

#### Interface to H-CPUs with system redundancy

When system redundancy is used, you can connect the IM 155-5 PN HF (6ES7155-5AA00- 0AC0) interface module to CPUs 41x-5H PN/DP (version 6.0 or higher) of the S7-400.

These CPUs allow you to operate the interface module as a component of a redundant system.

Requirements for the IM 155-5 PN HF interface module:

- With STEP 7 V5.5 SP3 and higher, the IM 155-5 PN HF is configured as a system redundancy device.
- The connection setting (transmission medium/duplex) must be set to "Full duplex".

Examples of system redundancy can be found in the manual Fault-tolerant systems S7- 400H [\(http://support.automation.siemens.com/WW/view/en/60458386\)](http://support.automation.siemens.com/WW/view/en/60458386).

#### Combination of system redundancy and Shared Device

The IM 155-5 PN HF interface module can be connected to up to four IO controllers but only to one H-CPU pair. As a result, a combination of system redundancy and Shared Device operation is not possible when redundancy operation is used exclusively.

However, you can operate some of the I/O modules of the interface module in system redundancy on the H-CPU pair and the other I/O modules with up to two additional IO controllers in Shared Device operation.

## <span id="page-20-1"></span><span id="page-20-0"></span>3.1 Pin assignment

#### 24 V DC supply voltage (X80)

Table 3- 1 Terminal assignment 24 V DC supply voltage

| View<br>Connector |   | Signal name <sup>1)</sup> | Designation                                                |
|-------------------|---|---------------------------|------------------------------------------------------------|
|                   |   | $1L+$                     | + 24 V DC of the supply voltage                            |
|                   | 2 | 1M                        | Ground of the supply voltage                               |
|                   | 3 | 2M                        | Ground of the supply voltage for loop-<br>through $2$ )    |
| 4                 | 4 | $2L+$                     | + 24 V DC of the supply voltage for loop-<br>through $2$ ) |

 $1)$  1L+ and 2L+ as well as 1M and 2M are bridged internally

2) Maximum 10 A permitted

#### PROFINET IO with RJ45

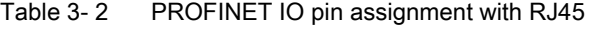

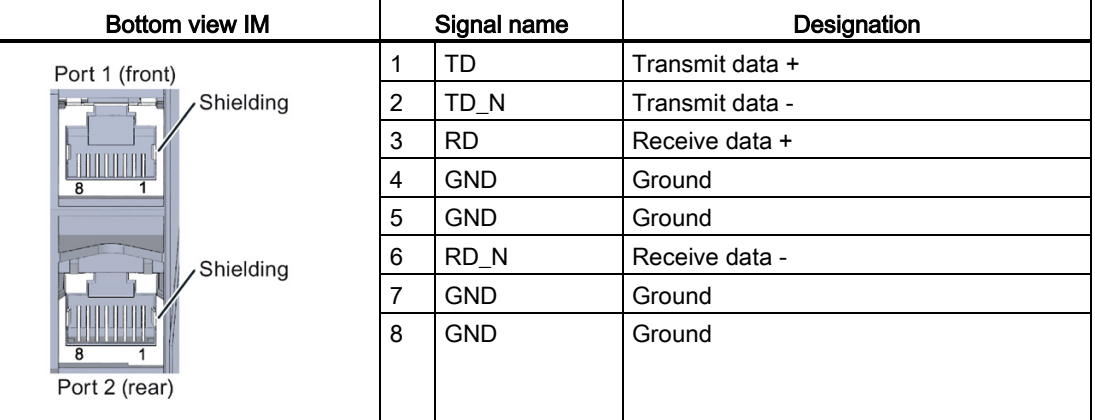

#### Additional information

You can find additional information on connecting the interface module and on accessories (RJ45 bus connector) in the system manual S7-1500, ET 200MP Automation system [\(https://support.industry.siemens.com/cs/ww/en/view/59191792\)](https://support.industry.siemens.com/cs/ww/en/view/59191792).

## <span id="page-21-0"></span>3.2 Block diagram

#### Block diagram

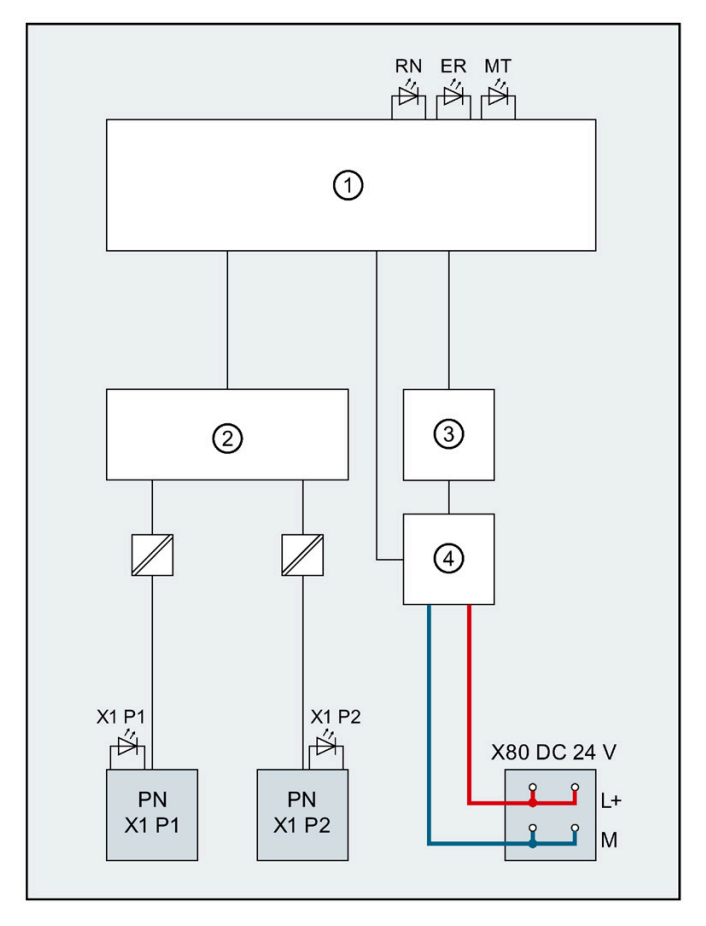

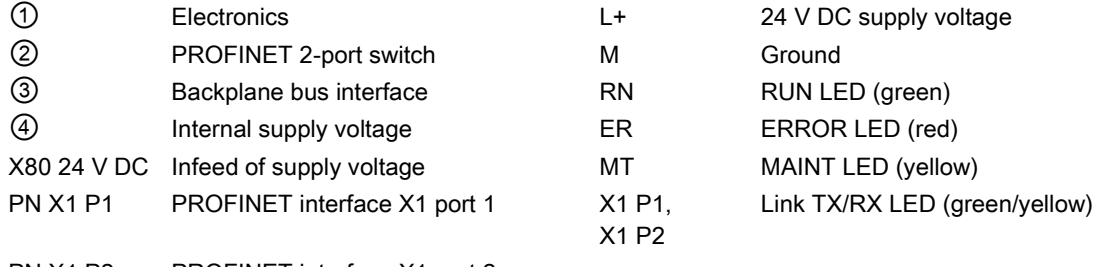

- PN X1 P2 PROFINET interface X1 port 2
- Figure 3-1 Block diagram of the IM 155-5 PN HF interface module

# <span id="page-22-0"></span>Parameter and the set of the set of the set of the set of the set of the set of the set of the set of the set of the set of the set of the set of the set of the set of the set of the set of the set of the set of the set of

## <span id="page-22-1"></span>4.1 Parameters

Table 4- 1 Parameters for IM 155-5 PN HF interface module

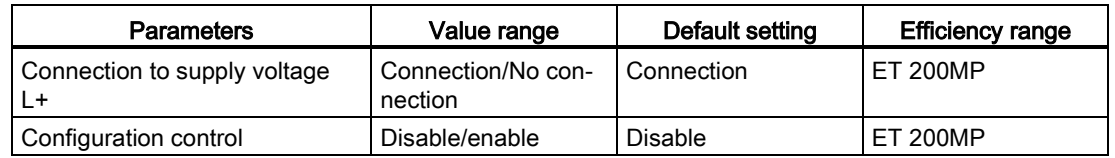

## <span id="page-22-3"></span><span id="page-22-2"></span>4.2 Description of parameters

#### 4.2.1 Connection to supply voltage L+

#### Parameter "Connection to supply voltage L+"

This parameter is used

● For diagnostics of the ET 200MP:

If the actual configuration is different from the preset configuration of the interface module supply voltage set with this parameter, the ET 200MP generates a diagnostic alarm.

● To check the power budget for the configuration with STEP 7 V13:

Depending on how the parameter is set, either the infeed power for the interface module into the backplane bus or the power consumption from the backplane bus is entered into the calculation of the power budget.

The default setting "Connection to supply voltage L+" means that the front of the interface module is supplied with 24 VDC and feeds power into the backplane bus.

#### **Note**

We recommend that you always supply the front of the interface module with 24 VDC because if you then insert a power supply module (PS) upstream of the interface module, both the power of the power supply module (PS) and the power of the integrated power supply of the interface module are available for the I/O modules (power addition of PS infeed power + IM infeed power in power segment 1).

In this case, you do not have to change the default setting of the parameter in STEP 7.

4.2 Description of parameters

The setting "No connection to supply voltage L+" means that the interface module is not supplied with 24 VDC on the front. This can only be the case when a power supply module (PS) is inserted upstream from the interface module and supplies the interface module and the downstream modules. In the case of an interface module without power supply, its power consumption from the backplane bus must be considered as consumer in the power budget and the power segments must be formed accordingly.

#### Reference

See the section on the power budget and the forming of power segments in the system manual S7-1500, ET 200MP Automation system [\(https://support.industry.siemens.com/cs/ww/en/view/59191792\)](https://support.industry.siemens.com/cs/ww/en/view/59191792).

#### Requirement

In order to generate diagnostics, the IM 155-5 PN HF interface module parameters must have been assigned once.

#### See also

[Diagnostic alarms](#page-41-1) (Page [42\)](#page-41-1)

## <span id="page-24-0"></span>4.2.2 Configuration control (option handling)

#### "Configuration control" parameter

You can use this parameter to enable the configuration control function in the ET 200MP Distributed I/O System.

#### **Note**

If you configure the enable, the ET 200MP distributed I/O system requires a control data record 196 from the user program in order for the ET 200MP distributed I/O system to operate the I/O modules.

#### Reference

You can find more information on the control data record in chapter [Configuration control](#page-24-1)  [\(option handling\)](#page-24-1) (Page [25\)](#page-24-1) and in the STEP 7 online help.

## <span id="page-24-2"></span><span id="page-24-1"></span>4.3 Configuration control (option handling)

#### 4.3.1 Configuration control and control data record

#### Operating principle

You can use the configuration control to operate different real configurations (options) with a single configuration of the ET 200MP distributed I/O system. This is made possible by a configurable assignment of configured station modules to actually existing ones.

We distinguish between the following procedures:

- Configuring configuration control without empty slots (option handling)
- Expanding configuration (step-by-step commissioning)

#### **Requirements**

Enable the "Configuration control" parameter during configuration for this function. Control takes place with control data record 196 to specify the required configuration.

Configuration control is not ready for operation without control data record:

- All I/O modules of the ET 200MP distributed I/O system fail (substitute value behavior, if configured).
- The interface module continues to exchange data.

#### Parameter

4.3 Configuration control (option handling)

#### Rules: Arrangement of the modules

The following table shows the slot number assignment:

| Slot     | <b>Modules</b>                                                                          | <b>Note</b>                                                                                                |
|----------|-----------------------------------------------------------------------------------------|----------------------------------------------------------------------------------------------------|
| 0        | Power supply module (optional)                                                          | Before the interface module                                                                                |
|          | Interface module                                                                        | Interface module (slot 1) is not an ele-<br>ment of the configuration control, but<br>rather controls this |
| $2 - 31$ | I/O modules /<br>max. 2 power supply modules, depending<br>on the configuration variant | After the interface module                                                                                 |

Table 4- 2 Assignment of slot numbers

#### Control data record

A control data record 196 is defined for the configuration control that receives a slot assignment.

| <b>Byte</b>           | Element                                    | Code                  | <b>Explanation</b>                          |  |
|-----------------------|--------------------------------------------|-----------------------|---------------------------------------------|--|
| 0                     | <b>Block length</b>                        | $4 +$ number of slots | Header                                      |  |
|                       | <b>Block ID</b>                            | 196                   |                                             |  |
| 2                     | Version                                    | 3                     |                                             |  |
| 3                     | Version                                    | 0                     |                                             |  |
| 4                     | Assignment of config-<br>ured slot 0       | Real slot 0           | Control element<br>Describes in each        |  |
| 5                     | Assignment of config-<br>ured slot 2       | Real slot 2           | element which real<br>slot in the device is |  |
|                       |                                            |                       | assigned to the con-                        |  |
| $4 + (max. slot - 1)$ | Assignment of config-<br>ured maximum slot | Real maximum slot     | figured slot.                               |  |

Table 4- 3 Control data record

#### Control element

Each element must include the following information about the slot:

● Assignment of configured slot ⇔ real slot

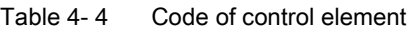

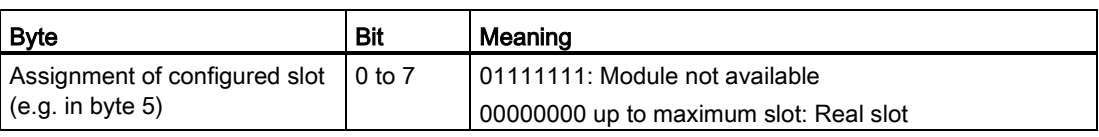

#### Special features

Special features you have to observe:

- Configuration control is controlled by the interface module (slot 1/submodule 1). To address the available data records:
	- In STEP 7 V5.5: use the diagnostic address of the interface module.

You can find it in the properties **header** of the interface module in the hardware configuration.

– In STEP 7 (TIA Portal): use the HW ID of the interface module.

You can find it in the PLC tags > Default tag table > System constants. The default name is "IM155-5PN[Head]". Use the associated "value" for addressing.

You can find general information on writing a data record, for example, in the STEP 7 online help.

- The control data record is saved retentively in the interface module, so that it is not necessary to write the control data record 196 again at a restart if the configuration is unchanged.
- Slot entries outside the configured preset configuration are ignored.
- The control data record can be shortened. It must contain the entries up to the last slot of the current preset configuration.
- Each real slot may only exist once in the data record.
- A real slot may only be assigned to one configured slot.
- Power supply (PS) modules can also be subject to configuration control. Make sure to observe the information on [maximum configuration](#page-10-1) (Page [11\)](#page-10-1) and the section on the power budget in the system manual S7-1500, ET 200MP Automation system [\(https://support.industry.siemens.com/cs/ww/en/view/59191792\)](https://support.industry.siemens.com/cs/ww/en/view/59191792). Particularly for a power supply (PS) module on slot 0, we recommend that you avoid reconfiguration.

#### **Note**

#### Modified configuration

When you write a control data record with modified configuration, there is a station failure followed by a restart of the station with the modified configuration.

4.3 Configuration control (option handling)

#### Combination of configuration control and Shared Device

The configuration control function in a Shared Device is therefore only for the modules of the IO controller that has subscribed to the interface module.

Modules that are assigned to another IO controller or not assigned at all cannot be specified as real slots (Shared Device on module level). A one-to-one assignment is implicitly assumed for the modules. When using the active backplane bus, a configured empty slot behaves in the same way as a module that is not assigned to an IO controller.

If a module intended for configuration control is subscribed by additional controllers (Shared Device on submodule level), only a one-to-one assignment is permitted for this module. Such a module cannot be deselected by the control data record (0x7F code for this slot in the control data record). This means the combination of "Configuration control" and "Shared Device on submodule level" is possible to a limited extent.

#### Error messages

The following error messages are returned if an error occurs during writing of the control data record:

| Error code        | Meaning                                                                                             |
|-------------------|----------------------------------------------------------------------------------------------------|
| 80B1 <sub>H</sub> | Invalid length                                                                                      |
| 80B5 <sub>H</sub> | Configuration control not configured                                                                |
| 80B6 <sub>H</sub> | Data record does not originate from the IO controller which sub-<br>scribed to the interface module |
| 80B8 <sub>H</sub> | Parameter error                                                                                     |

Table 4- 5 Error messages

#### A parameter error may be caused by:

- Incorrect block ID in the header (not equal to 196)
- Invalid version identification in the header
- A reserve bit was set
- A configured slot was assigned to an invalid real slot (see section Combination of configuration control and Shared Device)
- Several configured slots refer to the same real slot
- With Shared Device on submodule level: Violation of defined restrictions (see section Combination of configuration control and Shared Device)

#### <span id="page-28-0"></span>4.3.2 Feedback data record

#### Feedback data record

The feedback data record provides information on the accuracy of the module assignment and gives you the chance to detect assignment errors in the control data record. The feedback data record is mapped by a separate data record 197.

The feedback data record exists only when configuration control is configured and always refers to the maximum quantity framework without interface module, i.e., 31 slots.

The following applies here:

- The power supply (PS) module is inserted in "Slot 0" before the interface module
- Starting from "Slot 2", a maximum of 30 modules follow after the interface module.

Partial reading of the feedback data record is possible.

| <b>Byte</b> | Element             | Code         | Meaning                                        |
|-------------|---------------------|--------------|------------------------------------------------|
| 0           | <b>Block length</b> | 66           | Header                                         |
|             | <b>Block ID</b>     | 197          |                                                |
| 2           | Version             | 2            |                                                |
| 3           |                     | 0            |                                                |
| 4           | Slot 0 status       | 0/1          | Bit $0 = 1$ :                                  |
| 5           | Reserved            | 0            | Configured module is inserted<br>$\bullet$     |
| 6           | Slot 2 status       | 0/1          | Slot is marked as not available in the control |
| 7           | Reserved            | 0            | data record                                    |
|             |                     |              | Bit $0 = 0$ :                                  |
| 64          | Slot n status       | Maximum slot | Module pulled<br>٠                             |
| 65          | Reserved            | 0            | Wrong module inserted*<br>$\bullet$            |
|             |                     |              | Bits 1 to 15: Reserved                         |

Table 4- 6 Feedback data record

\* Not possible if the slot is marked as not available.

#### **Note**

The data in the feedback data record are always mapped for all modules. In a Shared Device configuration it is therefore irrelevant which controller the respective modules are assigned to.

As long as no control data record was sent, a one-to-one module assignment is assumed for the compilation of data record 197 (preset configuration  $\rightarrow$  actual configuration).

#### Parameter

4.3 Configuration control (option handling)

#### Error messages

The following error messages are returned if an error occurs during reading of the feedback data record:

Table 4- 7 Error messages

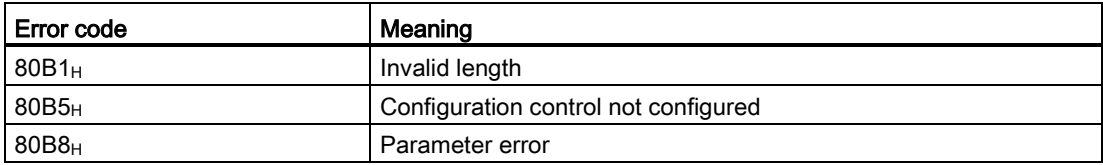

## <span id="page-30-0"></span>4.3.3 Configure configuration control without empty slots

#### Operating principle

The modules actually not required do not exist. The configuration is pushed together to the left in the direction of IM 155-5 PN HF.

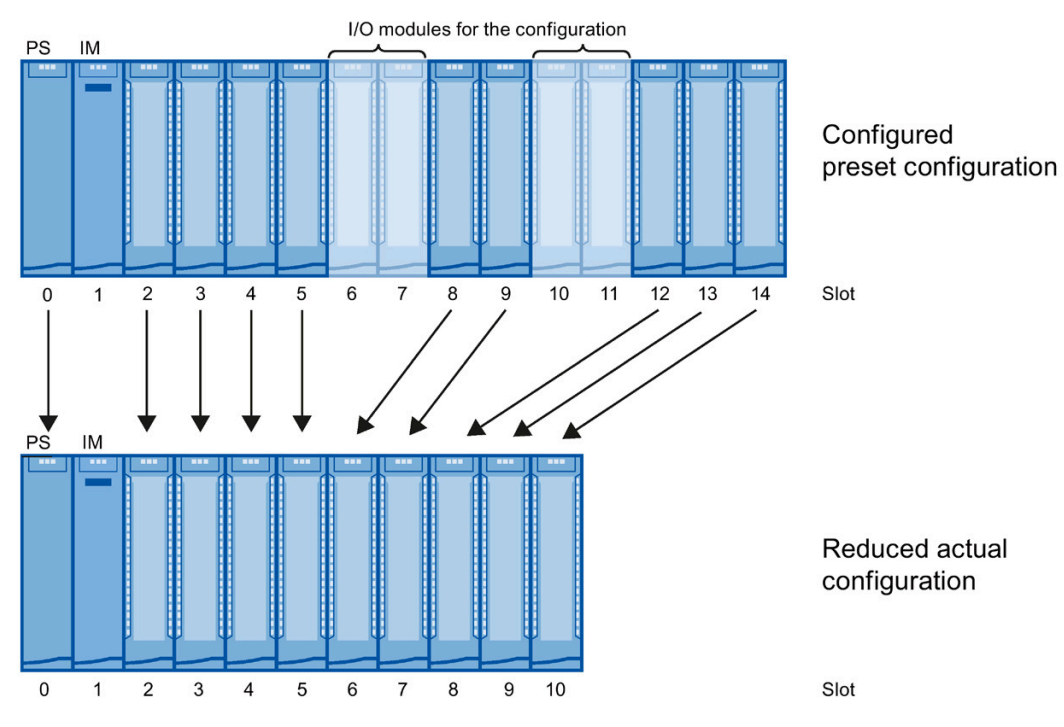

Figure 4-1 Configure configuration control without empty slots

#### Parameter

4.3 Configuration control (option handling)

#### Data record of the example

The following table shows the structure of the control data record for the above example.

| <b>Byte</b>    | Element             | Code                  | Explanation                                 |
|----------------|---------------------|-----------------------|---------------------------------------------|
| 0              | <b>Block length</b> | 18                    | Header                                      |
| $\mathbf{1}$   | <b>Block ID</b>     | 196                   |                                             |
| $\overline{2}$ | Version             | 3                     |                                             |
| 3              | Version             | 0                     |                                             |
| 4              | Slot 0              | 00000000 <sub>B</sub> | The configured slot 0 is the real slot 0.   |
| 5              | Slot 2              | 00000010 <sub>B</sub> | The configured slot 2 is the real slot 2.   |
| 6              | Slot 3              | 00000011 <sub>B</sub> | The configured slot 3 is the real slot 3.   |
| $\overline{7}$ | Slot 4              | 00000100 <sub>B</sub> | The configured slot 4 is the real slot 4.   |
| 8              | Slot 5              | 00000101 <sub>B</sub> | The configured slot 5 is the real slot 5.   |
| 9              | Slot 6              | 01111111 <sub>B</sub> | The configured slot 6 does not exist.       |
| 10             | Slot 7              | $01111111_B$          | The configured slot 7 does not exist.       |
| 11             | Slot 8              | 00000110 <sub>B</sub> | The configured slot 8 is the real slot 6.   |
| 12             | Slot 9              | 00000111 <sub>B</sub> | The configured slot 9 is the real slot 7.   |
| 13             | Slot 10             | 01111111 <sub>B</sub> | The configured slot 10 does not exist.      |
| 14             | Slot 11             | 01111111 <sub>B</sub> | The configured slot 11 does not exist.      |
| 15             | Slot 12             | 00001000 <sub>B</sub> | The configured slot 12 is the real slot 8.  |
| 16             | Slot 13             | 00001001 <sub>B</sub> | The configured slot 13 is the real slot 9.  |
| 17             | Slot 14             | 00001010 <sub>B</sub> | The configured slot 14 is the real slot 10. |

Table 4- 8 Data record for example "Configure configuration control without empty slots"

### <span id="page-32-0"></span>4.3.4 Extending the configuration

#### Operating principle

You can add modules at the end of the configuration with this procedure. The configured configuration can also be extended from the center based on freely selectable slot assignment.

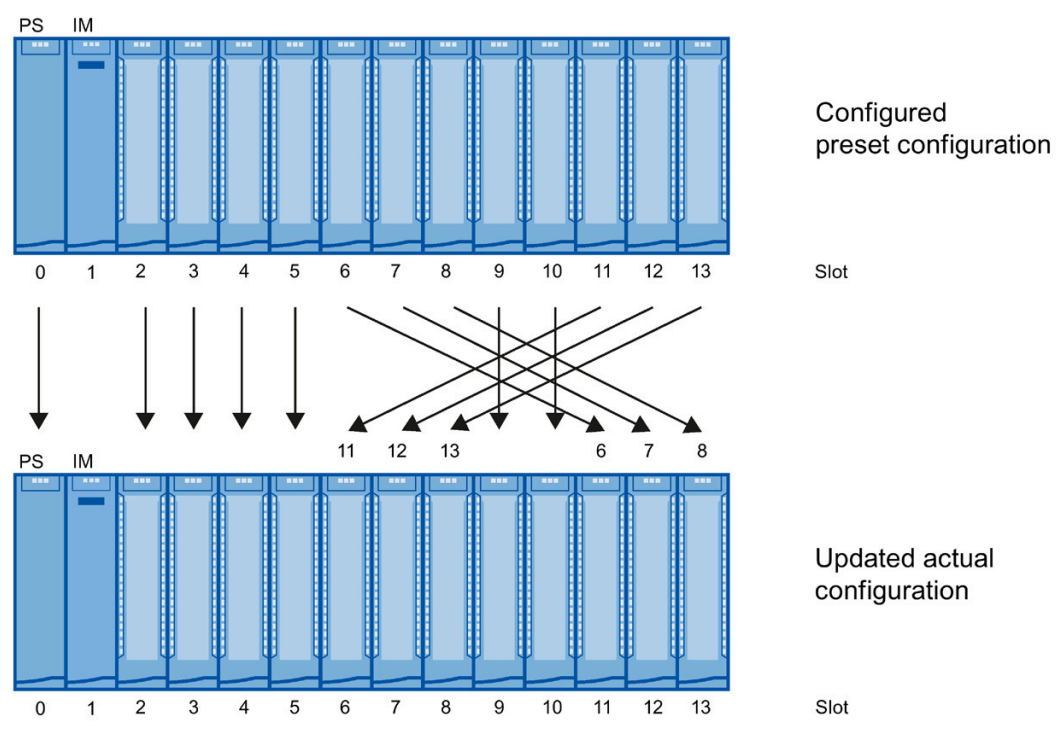

Figure 4-2 Extending the configuration

#### Parameter

4.3 Configuration control (option handling)

### Data record of the example

The following table shows the structure of the control data record for the above example.

| <b>Byte</b>    | Element         | Code                  | <b>Explanation</b>                          |
|----------------|-----------------|-----------------------|---------------------------------------------|
| $\Omega$       | Block length    | 17                    | Header                                      |
| 1              | <b>Block ID</b> | 196                   |                                             |
| $\overline{2}$ | Version         | 3                     |                                             |
| 3              | Version         | 0                     |                                             |
| $\overline{4}$ | Slot 0          | 00000000 <sub>B</sub> | The configured slot 0 is the real slot 0.   |
| 5              | Slot 2          | 00000010 <sub>B</sub> | The configured slot 2 is the real slot 2.   |
| 6              | Slot 3          | 00000011 <sub>B</sub> | The configured slot 3 is the real slot 3.   |
| $\overline{7}$ | Slot 4          | 00000100 <sub>B</sub> | The configured slot 4 is the real slot 4.   |
| 8              | Slot 5          | 00000101 <sub>B</sub> | The configured slot 5 is the real slot 5.   |
| 9              | Slot 6          | 00001011 <sub>B</sub> | The configured slot 6 is the real slot 11.  |
| 10             | Slot 7          | 00001100 <sub>B</sub> | The configured slot 7 is the real slot 12.  |
| 11             | Slot 8          | 00001101 <sub>B</sub> | The configured slot 8 is the real slot 13.  |
| 12             | Slot 9          | 00001001 <sub>B</sub> | The configured slot 9 is the real slot 9.   |
| 13             | Slot 10         | 00001010 <sub>B</sub> | The configured slot 10 is the real slot 10. |
| 14             | Slot 11         | 00000110 <sub>B</sub> | The configured slot 11 is the real slot 6.  |
| 15             | Slot 12         | 00000111 <sub>B</sub> | The configured slot 12 is the real slot 7.  |
| 16             | Slot 13         | 00001000 <sub>B</sub> | The configured slot 13 is the real slot 8.  |

Table 4- 9 Data record for example "Extending the configuration"

## <span id="page-34-0"></span>4.3.5 Combining configurations

#### Operating principle

You can combine the different procedures with configuration control.

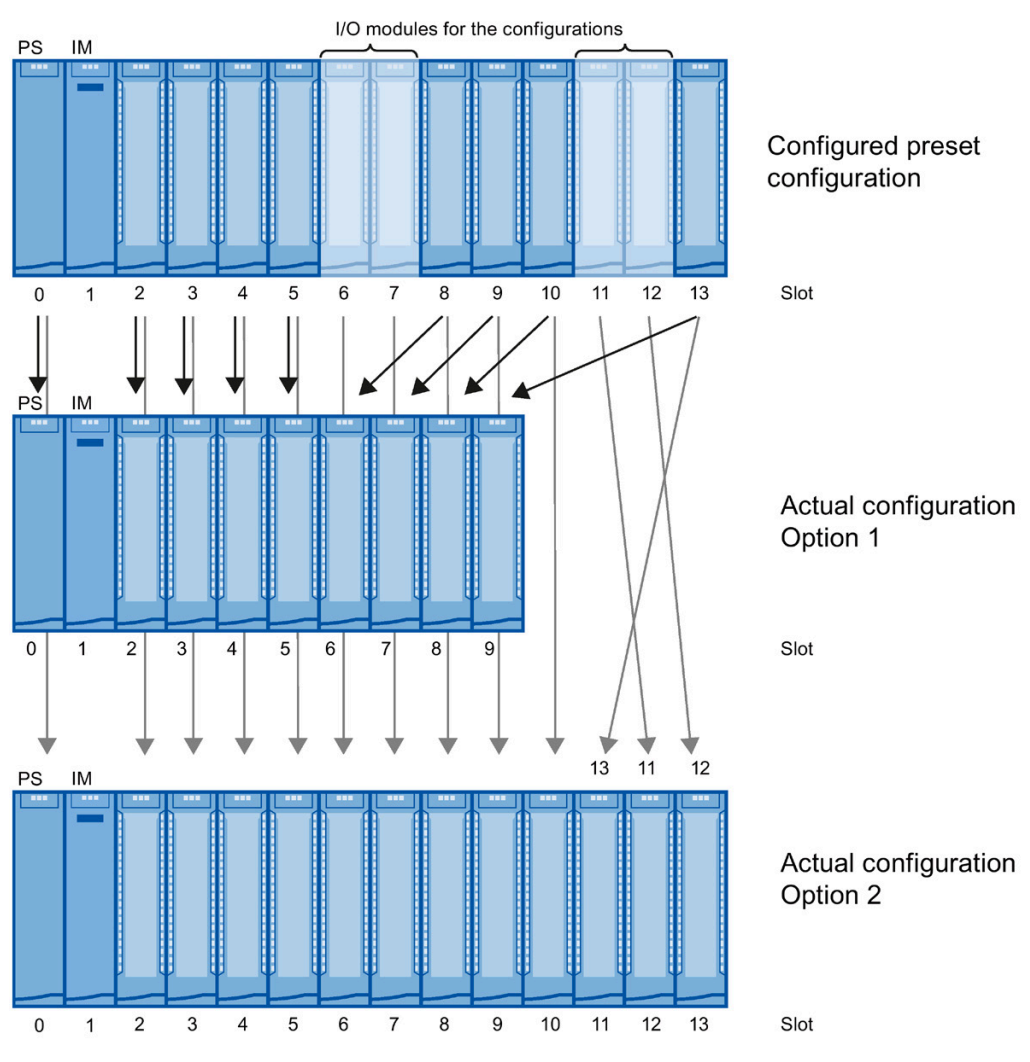

Figure 4-3 Combining configurations

4.3 Configuration control (option handling)

#### Data record of the example

The following table shows the structure of the control data record for the above example.

| <b>Byte</b>    | Element             | Code configura-<br>tion 1 | Code configura-<br>tion 2 | Explanation                                                   |
|----------------|---------------------|---------------------------|---------------------------|---------------------------------------------------------------|
| $\pmb{0}$      | <b>Block length</b> | 17                        |                           | Header                                                        |
| 1              | <b>Block ID</b>     | 196                       |                           |                                                               |
| 2              | Version             | 3                         |                           |                                                               |
| 3              | Version             | 0                         |                           |                                                               |
| 4              | Slot 0              | 00000000 <sub>B</sub>     | 00000000 <sub>B</sub>     | The configured slot 0 is the real slot 0.                     |
| 5              | Slot 2              | 00000010 <sub>B</sub>     | 00000010 <sub>B</sub>     | The configured slot 2 is the real slot 2.                     |
| 6              | Slot 3              | 00000011 <sub>B</sub>     | 00000011 <sub>B</sub>     | The configured slot 3 is the real slot 3.                     |
| $\overline{7}$ | Slot 4              | 00000100 <sub>B</sub>     | 00000100 <sub>B</sub>     | The configured slot 4 is the real slot 4.                     |
| 8              | Slot 5              | 00000101 <sub>B</sub>     | 00000101 <sub>B</sub>     | The configured slot 5 is the real slot 5.                     |
| 9              | Slot 6              | 01111111 <sub>B</sub>     | 00000110 <sub>B</sub>     | The configured slot 6 does not exist (configuration 1).       |
|                |                     |                           |                           | The configured slot 6 is the real slot 6 (configuration 2).   |
| 10             | Slot 7              | 01111111 <sub>B</sub>     | 00000111 <sub>B</sub>     | The configured slot 7 does not exist (configuration 1).       |
|                |                     |                           |                           | The configured slot 7 is the real slot 7 (configuration 2).   |
| 11             | Slot 8              | 00000110 <sub>B</sub>     | 00001000 <sub>B</sub>     | The configured slot 8 is the real slot 6 (configuration 1).   |
|                |                     |                           |                           | The configured slot 8 is the real slot 8 (configuration 2).   |
| 12             | Slot 9              | 00000111 <sub>B</sub>     | 00001001 <sub>B</sub>     | The configured slot 9 is the real slot 7 (configuration 1).   |
|                |                     |                           |                           | The configured slot 9 is the real slot 9 (configuration 2).   |
| 13             | Slot 10             | 00001000 <sub>B</sub>     | 00001010 <sub>B</sub>     | The configured slot 10 is the real slot 8 (configuration 1).  |
|                |                     |                           |                           | The configured slot 10 is the real slot 10 (configuration 2). |
| 14             | Slot 11             | 01111111 <sub>B</sub>     | 00001100 <sub>B</sub>     | The configured slot 11 does not exist (configuration 1).      |
|                |                     |                           |                           | The configured slot 11 is the real slot 12 (configuration 2). |
| 15             | Slot 12             | 01111111 <sub>B</sub>     | 00001101 <sub>B</sub>     | The configured slot 12 does not exist (configuration 1).      |
|                |                     |                           |                           | The configured slot 12 is the real slot 13 (configuration 2). |
| 16             | Slot 13             | 00001001 <sub>B</sub>     | 00001011 <sub>B</sub>     | The configured slot 13 is the real slot 9 (configuration 1).  |
|                |                     |                           |                           | The configured slot 13 is the real slot 11 (configuration 2). |

Table 4- 10 Data record for example "Combining configurations"

## <span id="page-36-0"></span>Interrupts and diagnostic, error, and system alarms  $\overline{\mathbf{5}}$

## <span id="page-36-1"></span>5.1 Status and error displays

#### Introduction

Diagnostics by means of LED display is an initial tool for error localization. To narrow down the error, you usually evaluate the display of the CPU, the display of the module status in STEP 7 or the diagnostics buffer of the CPU. The buffer contains plain text information on the error that has occurred. For example, you will find the number of the appropriate error OB there.

#### LED display

The figure below shows the LED display on the IM 155-5 PN HF interface module.

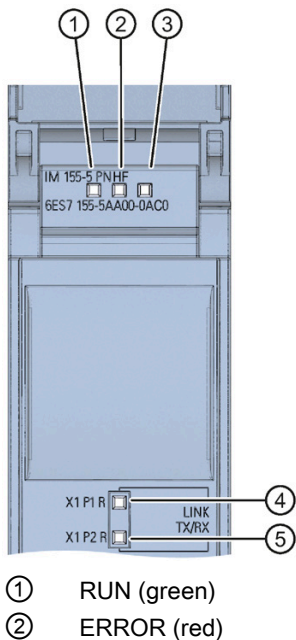

- 
- ③ MAINT (yellow)
- ④ P1 LINK/TX/RX (green/yellow)
- ⑤ P2 LINK/TX/RX (green/yellow)

Figure 5-1 LED display on the interface module

### Meaning of the LEDs RUN/ ERROR/ MAINT

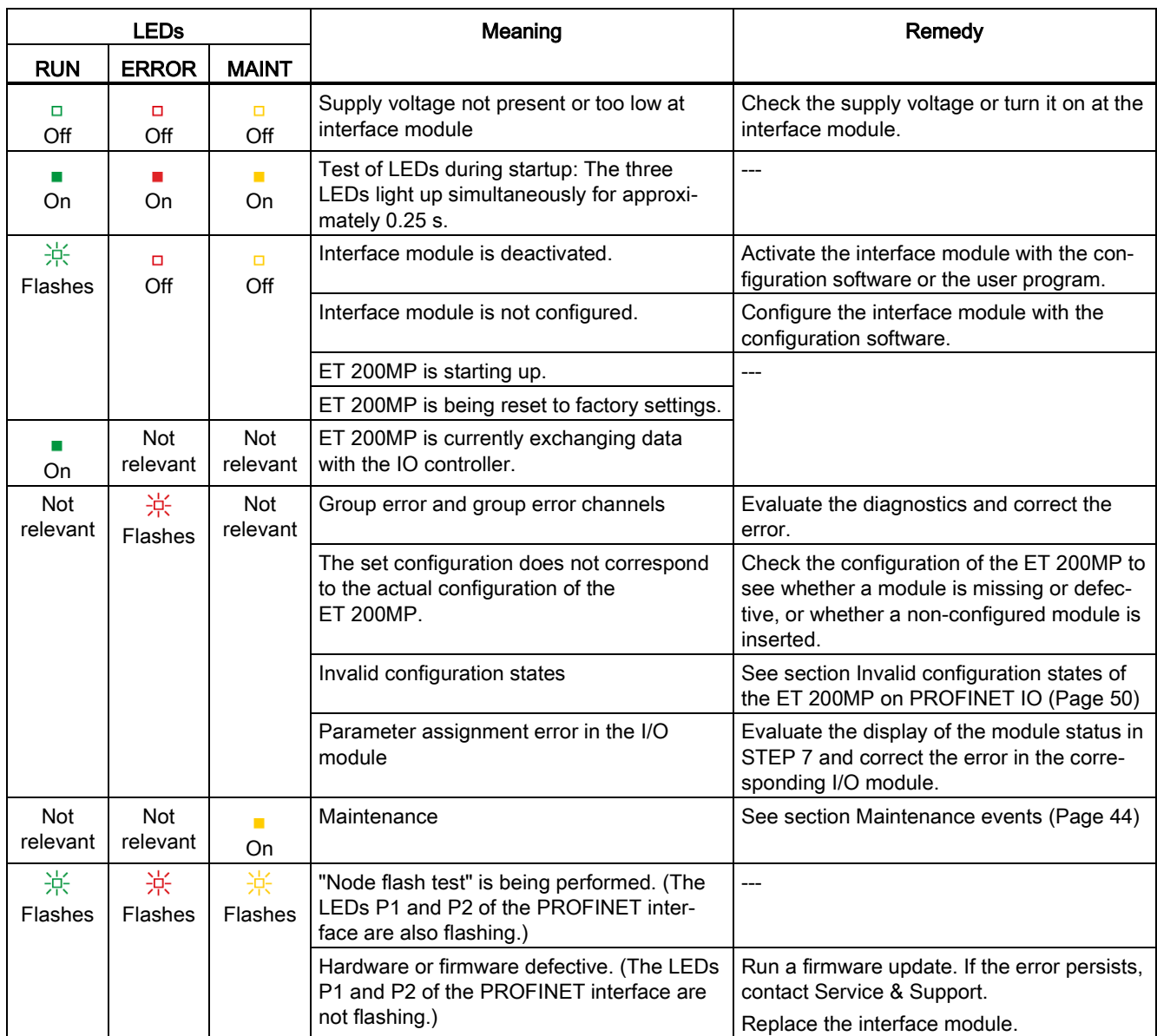

#### Table 5- 1 Meaning of the LEDs RUN/ ERROR/ MAINT

## Meaning of the LEDs P1 LINK/TX/RX, P2 LINK/TX/RX

| <b>LEDs</b><br>P1 LINK/TX/RX,<br><b>P2 LINK/TX/RX</b> | Meaning                                                                                                    | Remedy                                                                     |
|-------------------------------------------------------|----------------------------------------------------------------------------------------------------|----------------------------------------------------------------------------|
| □<br>Off                                              | There is no Ethernet connection between the<br>PROFINET interface of your PROFINET device<br>and a communication partner (e.g. IO controller).  | Check whether the bus cable to the switch/IO<br>controller is interrupted. |
| On                                                    | There is an Ethernet connection between the<br>PROFINET interface of your PROFINET device<br>and a communication partner (e.g., IO controller). |                                                                            |
| <b>The State</b><br><b>Flickers</b>                   | There is active data traffic (sending/receiving) via<br>the Ethernet connection.                                                                | $---$                                                                      |
| 寮<br>Flashes                                          | "Node flash test" is being performed. (The LEDs<br>RUN/ERROR/MAINT are also flashing.)                                                          | ---                                                                        |

Table 5- 2 Meaning of the LEDs P1 LINK/TX/RX, P2 LINK/TX/RX

## <span id="page-39-0"></span>5.2 Interrupts

#### Introduction

The I/O device generates interrupts as a reaction to specific error events. Interrupts are evaluated based on the I/O controller used.

#### Evaluating interrupts with I/O controllers

The ET 200MP distributed I/O system supports the following interrupts:

- Diagnostic interrupts
- Hardware interrupts

In the event of an interrupt, interrupt OBs are automatically called in the CPU of the IO controller.

Information on the cause and class of the error is already available, based on the OB number and start information.

Detailed information on the error event can be obtained in the error OB using the instruction "RALRM" (read additional interrupt information).

#### System diagnostics

In STEP 7 (TIA Portal) as of V12, innovative system diagnostics is available for devices of the S7-1500 automation system and ET 200MP. Independently of the cyclical user program, alarms are made available on the display of the S7-1500 CPU, to the S7-1500 CPU web server, to the HMI device and in STEP 7.

For additional information on the system diagnostics, refer to the System diagnostics function manual [\(http://support.automation.siemens.com/WW/view/en/59192926\)](http://support.automation.siemens.com/WW/view/en/59192926).

## <span id="page-40-0"></span>5.2.1 Triggering of a diagnostic interrupt

#### Triggering of a diagnostic interrupt

For an incoming or outgoing event (e.g., wire break on a channel of an I/O module), the module triggers a diagnostic interrupt if this is configured accordingly in STEP 7 (TIA Portal).

The CPU interrupts user program execution and executes the diagnostic interrupt OB. The event that triggered the interrupt is entered in the start information of the diagnostic interrupt OB.

#### <span id="page-40-1"></span>5.2.2 Triggering of a hardware interrupt

#### Triggering of a hardware interrupt

When a hardware interrupt occurs, the CPU interrupts execution of the user program and processes the hardware interrupt OB. The event that triggered the interrupt is entered in the start information of the hardware interrupt OB.

#### **Note**

#### Diagnostics "Hardware interrupt lost" (from I/O module)

Avoid creating hardware interrupts cyclically.

If the hardware interrupt load is too high, hardware interrupts can get lost depending on the number of I/O modules and the communication load.

## <span id="page-41-1"></span><span id="page-41-0"></span>5.3 Alarms

#### 5.3.1 Diagnostic alarms

#### Actions after a diagnostic alarm

There can be more than one diagnostic alarm at the same time. Each diagnostic alarm initiates the following actions:

- The ERROR LED of the interface module flashes.
- Diagnostics are reported as diagnostic interrupts to the CPU of the IO controller and can be read via data records.
- Incoming diagnostic alarms are saved to the diagnostic buffer of the IO controller.
- The diagnostic interrupt OB is called. If the diagnostic interrupt OB is not available, the IO controller goes into STOP mode.

You can find additional information in the STEP 7 online help.

#### Reading out the diagnostics

| Automation system with IO<br>controller | Application                                                                     | See                                                                                                    |
|-----------------------------------------|---------------------------------------------------------------------------------|----------------------------------------------------------------------------------------------------|
| SIMATIC S7                              | Diagnostics as plain text in<br>STEP 7 using online view and<br>diagnostic view | Online help of STEP 7 and<br>As of STEP 7 V12<br>٠<br>PROFINET with STEP 7                                                                                  |
|                                         | Instruction "RDREC"<br>Read data records from the IO<br>device                  | V <sub>12</sub> function manual<br>(http://support.automation.si<br>emens.com/WW/view/en/49                                                                 |
|                                         | Instruction "RALRM"<br>Receive interrupts from the IO<br>device                 | 948856)<br>As of STEP 7 V5.5<br>٠<br><b>PROFINET System Descrip-</b><br>tion<br>(http://support.automation.si<br>emens.com/WW/view/en/19<br>292127) manual. |

Table 5-3 Reading out the diagnostics with STEP 7

#### Additional information on the data records for PROFINET IO

You can find the structure of the diagnostic data records and programming examples in the programming manual From PROFIBUS DP to PROFINET IO [\(http://support.automation.siemens.com/WW/view/en/19289930\)](http://support.automation.siemens.com/WW/view/en/19289930) and in the application example on the Internet [\(http://support.automation.siemens.com/WW/view/en/24000238\)](http://support.automation.siemens.com/WW/view/en/24000238).

#### Causes of error and corrective measures

The error causes and corrective measures of the diagnostic alarms are described in the manuals for the I/O modules [\(http://support.automation.siemens.com/WW/view/en/67296522/133300\)](http://support.automation.siemens.com/WW/view/en/67296522/133300) in the Interrupts/Diagnostic alarms section.

#### See also

[Channel diagnostics](#page-44-0) (Page [45\)](#page-44-0)

### <span id="page-43-0"></span>5.3.2 Maintenance events

#### Triggering of a maintenance event

The PROFINET interface of the interface module supports the diagnostic concept and maintenance concept in PROFINET according to the IEC 61158-6-10 standard. The goal is to detect and remove potential problems as soon as possible.

For the interface module, maintenance events signal to the user when a network component must be checked or replaced.

The CPU interrupts user program execution and executes the diagnostic interrupt OB. The event that triggered the maintenance event is entered in the start information of the diagnostic interrupt OB.

The interface module signals a maintenance event to the higher-level diagnostic system in the case of the following events:

Table 5-4 Triggering of a maintenance event

| Maintenance alarm                        | Event                                    | <b>Meaning</b>                                                                                                    |
|------------------------------------------|------------------------------------------|----------------------------------------------------------------------------------------------------|
| Maintenance demanded<br>MAINT LED is lit | Synchronization<br>loss                  | No synchronization frame received<br>$\bullet$<br>No synchronization frame was received by the sync master within the<br>timeout period after parameter assignment or during operation.<br>Successive synchronization frames are located outside permitted<br>limits (jitter) |
|                                          | Maintenance<br>event of an I/O<br>module | The maintenance event of a power supply module is passed through.                                                                                                    |

#### System alarms in STEP 7

The maintenance information is generated in STEP 7 with the following system alarms:

• Maintenance demanded - indicated for each port by a yellow wrench icon  $\mathbb{R}$  in the device view or in the hardware configuration.

You can find additional information in the STEP 7 online help.

## <span id="page-44-0"></span>5.3.3 Channel diagnostics

#### Function

Channel diagnostics provides information about channel faults in modules.

Channel faults are mapped as channel diagnostics in IO diagnostic data records.

The "RDREC" instruction is used to read the data record.

#### Structure of the diagnostic data records

As of firmware version V4.2: The IM 155-5 PN HF interface module maps channel faults by means of extended channel diagnostics.

The data records supported by the ET 200MP are based on the standard PROFINET IO - Application Layer Service Definition V2.3.

● Firmware version lower than V4.2: The IM 155-5 PN HF interface module maps channel faults by means of manufacturer-specific diagnostic data records.

The data records are based on the PROFINET IO standard - Application Layer Service Definition V2.2.

You can purchase the standards from the PROFIBUS User Organization on the Internet [\(http://www.profibus.com\)](http://www.profibus.com/).

#### Coding of the extended channel diagnostics (as of firmware version V4.2)

With the IM 155-5 PN HF interface module, the following extended channel diagnostics are reported by the interface module in slot 1:

| ChannelError-<br>Type | <b>ExtendedChan-</b><br>nel | Associated value<br>(AddValue) | <b>Diagnostics</b>                                                               |
|-----------------------|-----------------------------|--------------------------------|----------------------------------------------------------------------------------|
|                       | ErrorType                   |                                |                                                                                  |
| 0x0601                | 0x0682                      | Slot                           | Communication with slot <no.> has failed</no.>                                   |
| 0x0602                | 0x0692                      | Slot                           | Permitted number of I/O modules exceeded                                         |
| 0x0602                | 0x069A                      | Slot                           | Interface module in incorrect slot                                               |
| 0x0602                | 0x069B                      | Slot                           | Permitted number of power supply modules exceeded                                |
| 0x0602                | 0x0696                      | 0                              | No U connector detected on an IM port                                            |
| 0x0602                | 0x0697                      | 0                              | More than one bus master module (IM/CPU) detected                                |
| 0x0610                | 0x06B1                      | Slot                           | Power budget error (overload has been detected in at least one<br>power segment) |
| 0x0610                | 0x06B2                      | 0                              | Error IM power supply: Power supply not active or power sup-<br>ply active       |

Table 5- 5 Manufacturer-specific diagnostics in the USI

#### Structure of the manufacturer-specific diagnostic data records (firmware version lower than V4.2)

The structure of the diagnostic data records is differentiated by the BlockVersion. The following BlockVersion applies to the IM 155-5 PN HF interface modules:

Table 5- 6 Structure of the manufacturer-specific diagnostic data records

| IM 155-5 PN HF interface module | <b>BlockVersion</b> |
|---------------------------------|---------------------|
| 6ES7155-5AA00-0AC0              | W#16#0101           |

#### Manufacturer-specific diagnostics in the User Structure Identifier (USI)

The following manufacturer-specific diagnostics are signaled in the USI with the IM 155-5 PN HF interface module:

Table 5- 7 Manufacturer-specific diagnostics in the USI

| USI no. W#16# | <b>Diagnostics</b>                                                            |  |
|---------------|-------------------------------------------------------------------------------|--|
| 0001          | Power budget error (overload has been detected in at least one power segment) |  |
| 0002          | Permitted number of power supply modules exceeded                             |  |
| 0003          | Permitted number of I/O modules exceeded                                      |  |
| 0004          | No U connector detected on an IM port                                         |  |
| 0005          | More than one bus master module (IM/CPU) detected                             |  |
| 0006          | Communication with slot <no.> has failed</no.>                                |  |
| 0007          | Error IM power supply: Power supply not active or power supply active         |  |

#### Additional information

You can find additional information on maximum configuration, power budget and power segments in the system manual S7-1500, ET 200MP Automation system [\(https://support.industry.siemens.com/cs/ww/en/view/59191792\)](https://support.industry.siemens.com/cs/ww/en/view/59191792).

#### Structure USI = W#16#0001

Table 5- 8 Structure of USI = W#16#0001

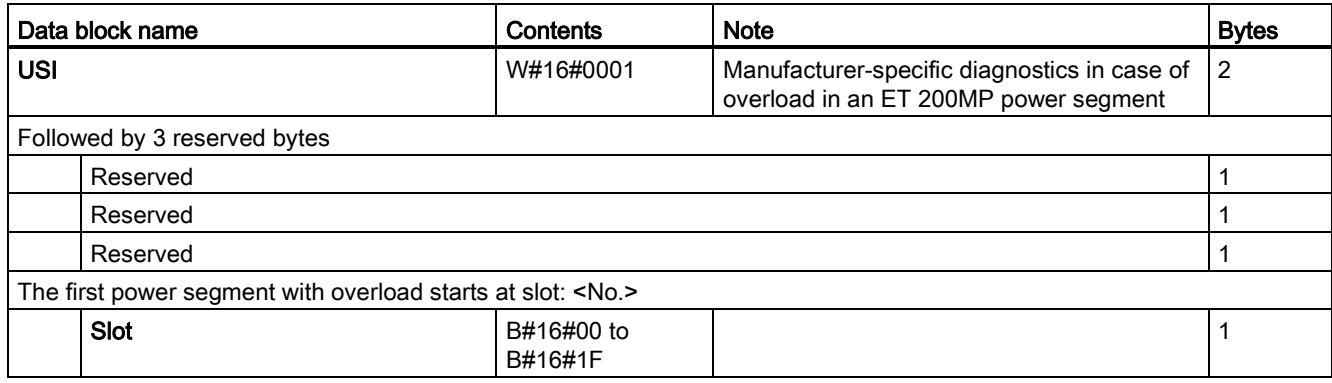

#### Structure USI = W#16#0002

Table 5- 9 Structure of the USI = W#16#0002

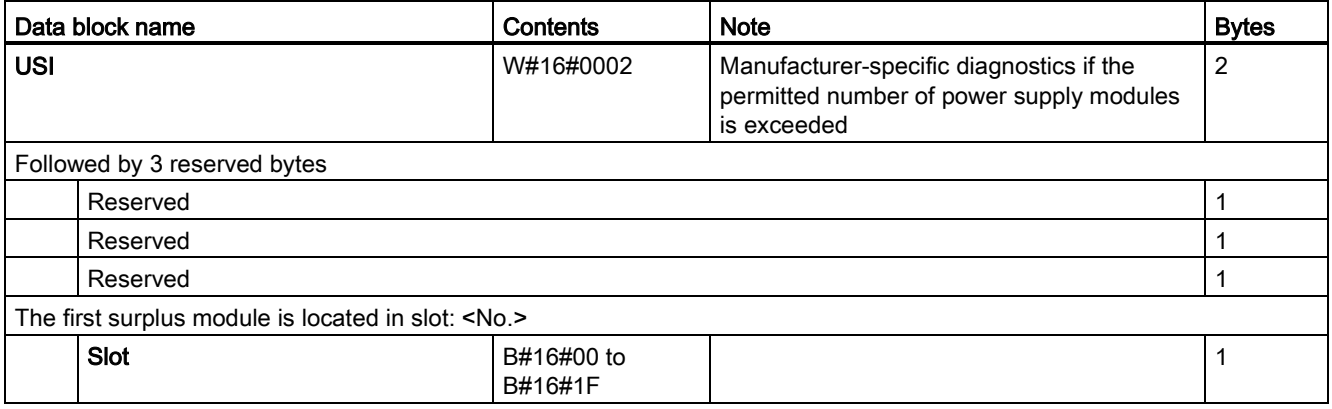

#### USI structure = W#16#0003

Table 5- 10 USI structure = W#16#0003

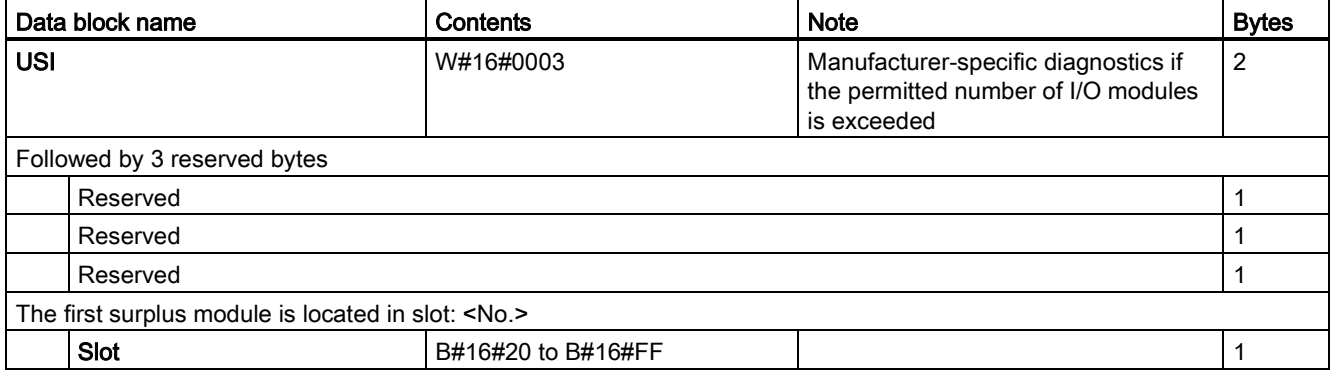

#### USI structure = W#16#0004

Table 5- 11 USI structure = W#16#0004

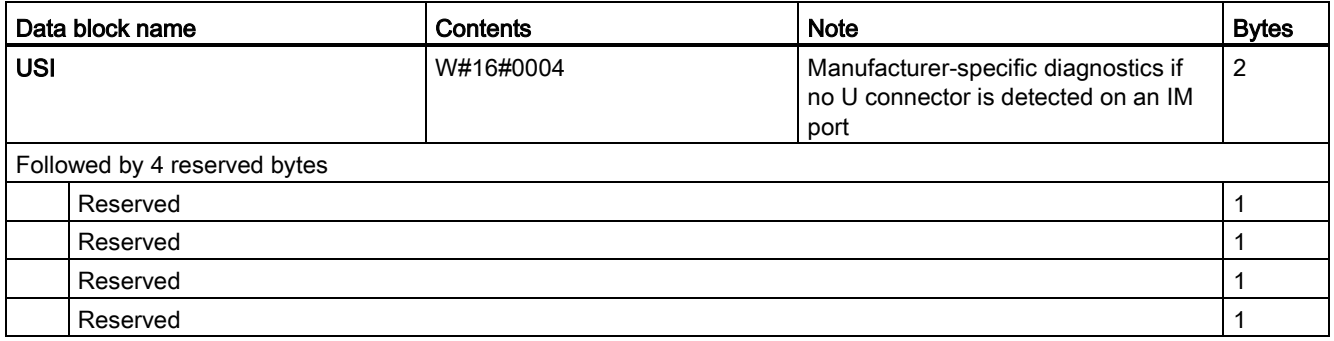

#### USI structure = W#16#0005

Table 5- 12 USI structure = W#16#0005

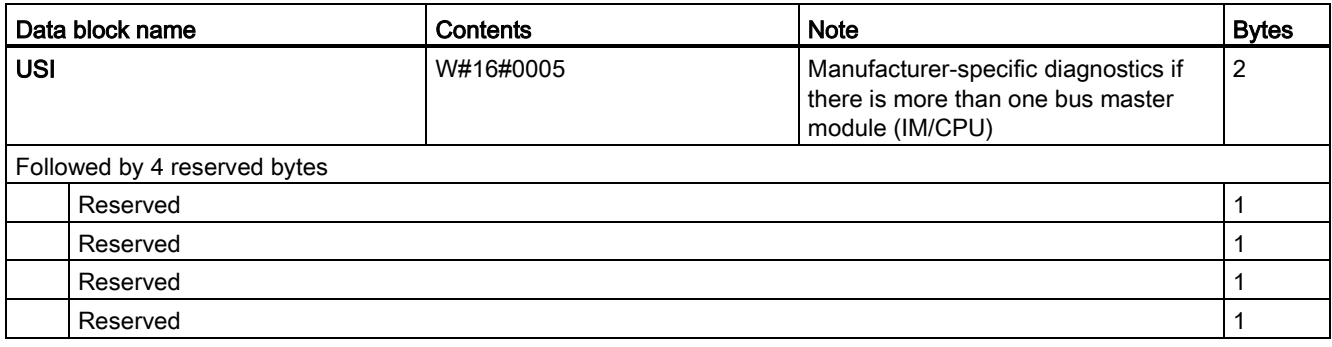

#### USI structure = W#16#0006

Table 5- 13 USI structure = W#16#0006

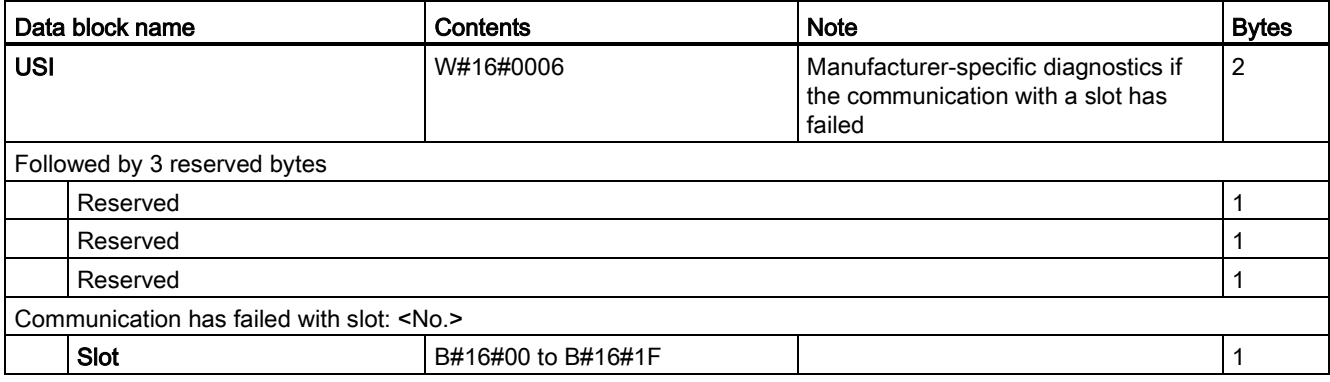

## USI structure = W#16#0007

Table 5- 14 USI structure = W#16#0007

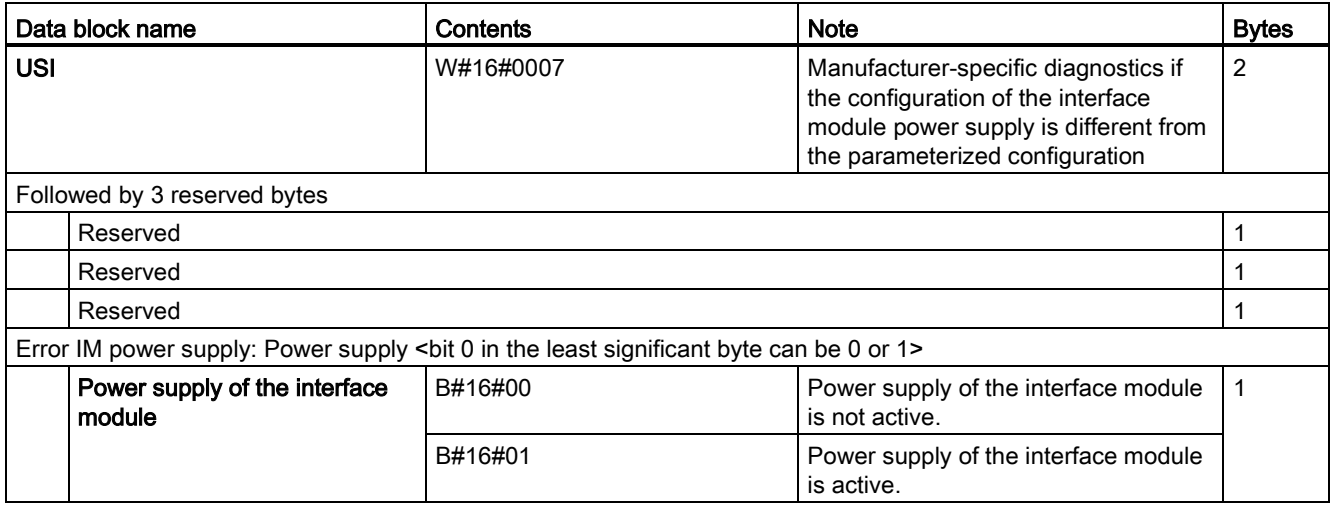

## <span id="page-49-0"></span>5.3.4 Invalid configuration states of the ET 200MP on PROFINET IO

#### Invalid configuration states

The following invalid configuration states of the ET 200MP lead to a short failure of the ET 200MP IO device or prevent the exchange of user data with the I/O modules.

- More than two power supply modules (PS) inserted to the right of the interface module
- Number of modules exceeds maximum configuration
- Faulty backplane bus (e.g., additional IM present).
- I/O modules of a power segment consume more power than can be provided (overload). In the case of an overload, the interface module provides diagnostic information, cyclically checks the connection to the backplane bus and re-establishes it as soon as possible.

#### Additional information

You can find additional information on maximum configuration, power budget and power segments in the system manual S7-1500, ET 200MP Automation system [\(https://support.industry.siemens.com/cs/ww/en/view/59191792\)](https://support.industry.siemens.com/cs/ww/en/view/59191792).

#### See also:

[Status and error displays](#page-36-1) (Page [37\)](#page-36-1)

## <span id="page-50-0"></span>5.3.5 STOP of the IO controller and recovery of the IO device

#### STOP of the SIMATIC IO controller

Diagnostics received from the IO device while the IO controller is in STOP state do not initiate a call of the corresponding OBs when the IO controller starts up. You have to read the data record E00C<sub>H</sub> using the "RDREC" instruction in the startup OB. This record contains all diagnostics for the slots assigned to an IO controller in an IO device.

#### Recovery of the SIMATIC IO device

If you want to read the diagnostics that occurred in the STOP state of the IO controller, you have to read the E00C<sub>H</sub> data record using the "RDREC" instruction. This record contains all diagnostics for the slots assigned to an IO controller in an IO device.

## <span id="page-51-0"></span> $\Gamma$ echnical specifications  $\begin{array}{ccc} \bullet & \bullet & \bullet \end{array}$

#### Technical specifications of the IM 155-5 PN HF

The following table shows the technical specifications as of 03/2020. You will find a data sheet including daily updated technical specifications on the Internet [\(https://support.industry.siemens.com/cs/de/de/pv/6ES7155-5AA00-0AC0/td?dl=en\)](https://support.industry.siemens.com/cs/de/de/pv/6ES7155-5AA00-0AC0/td?dl=en).

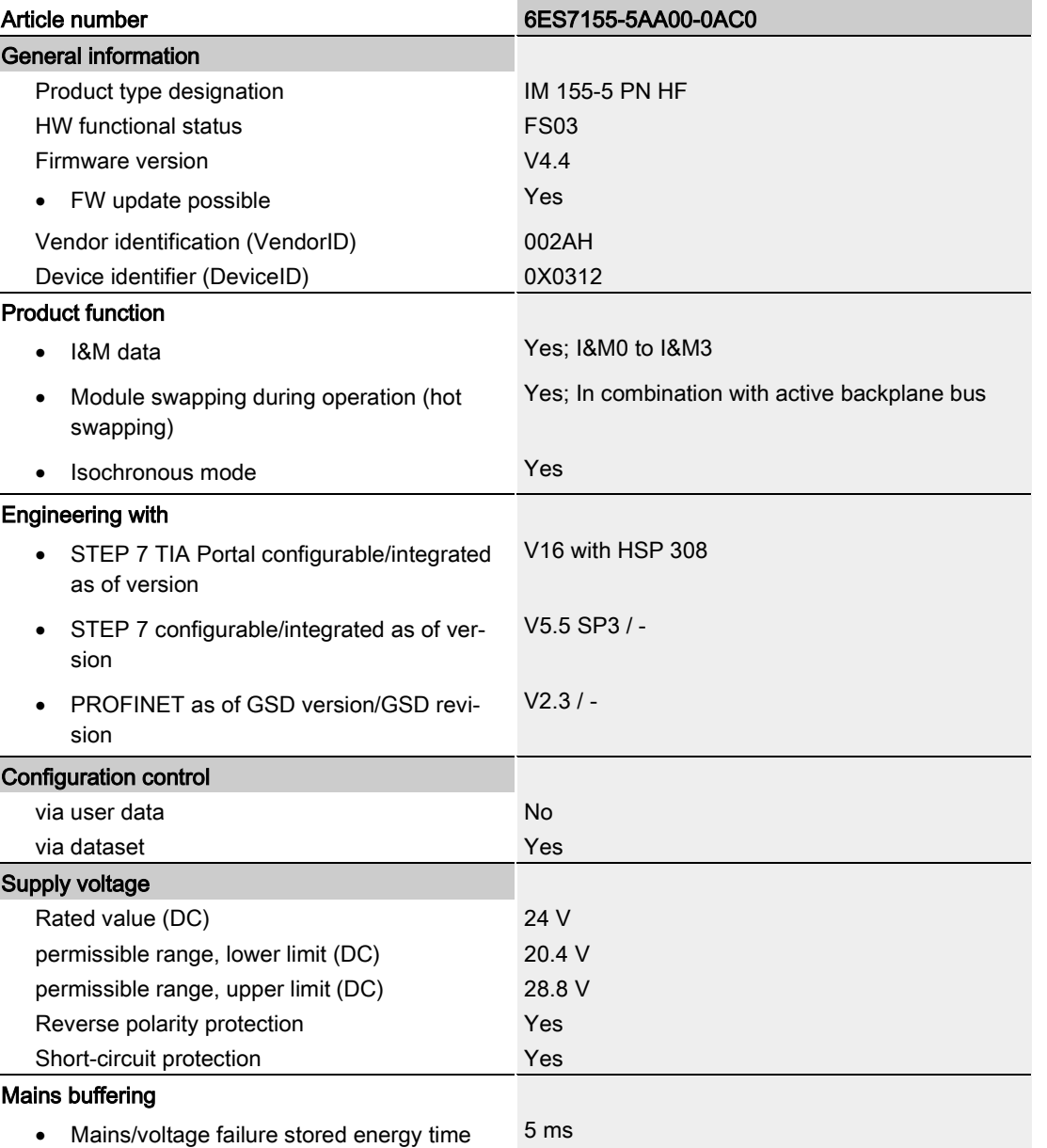

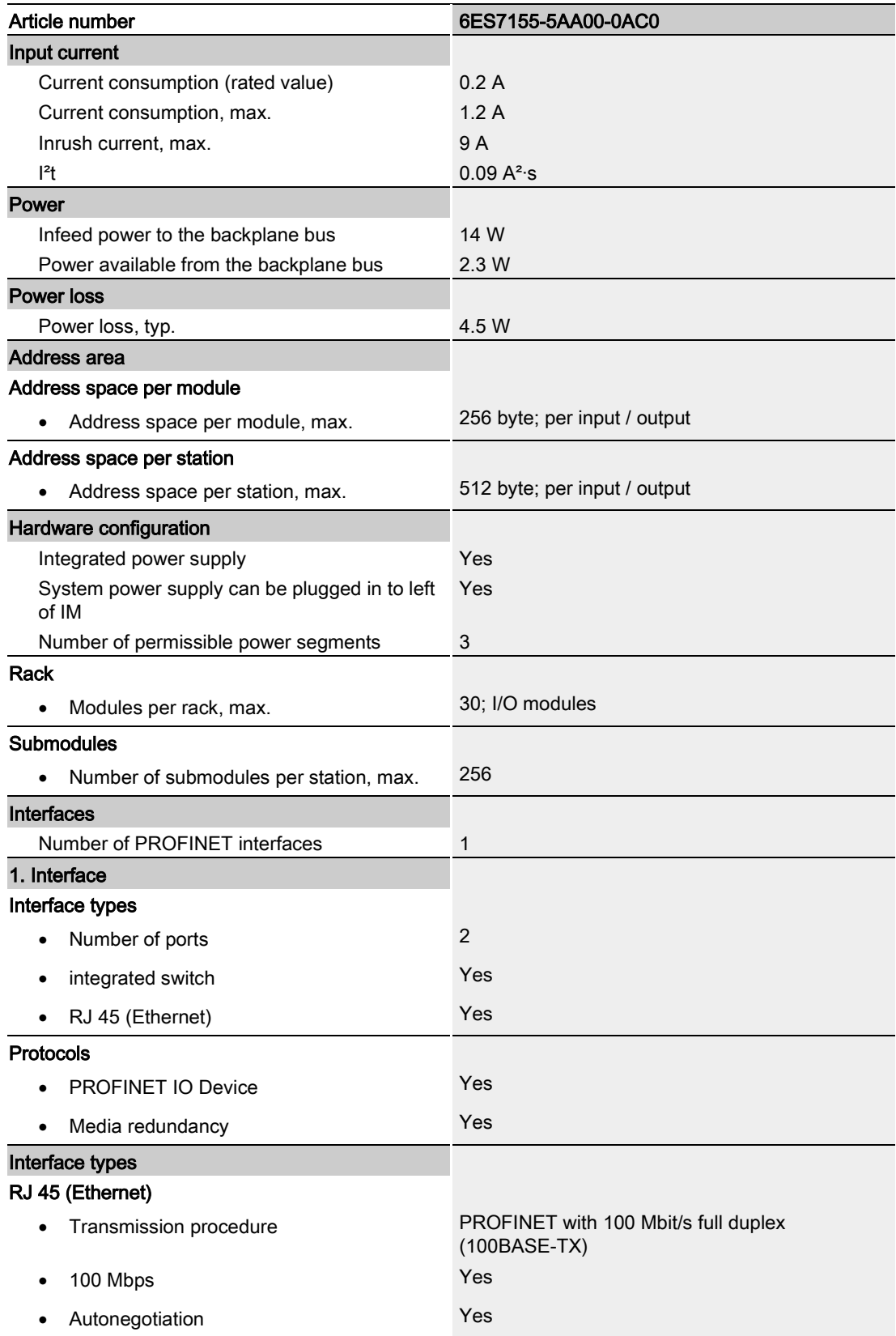

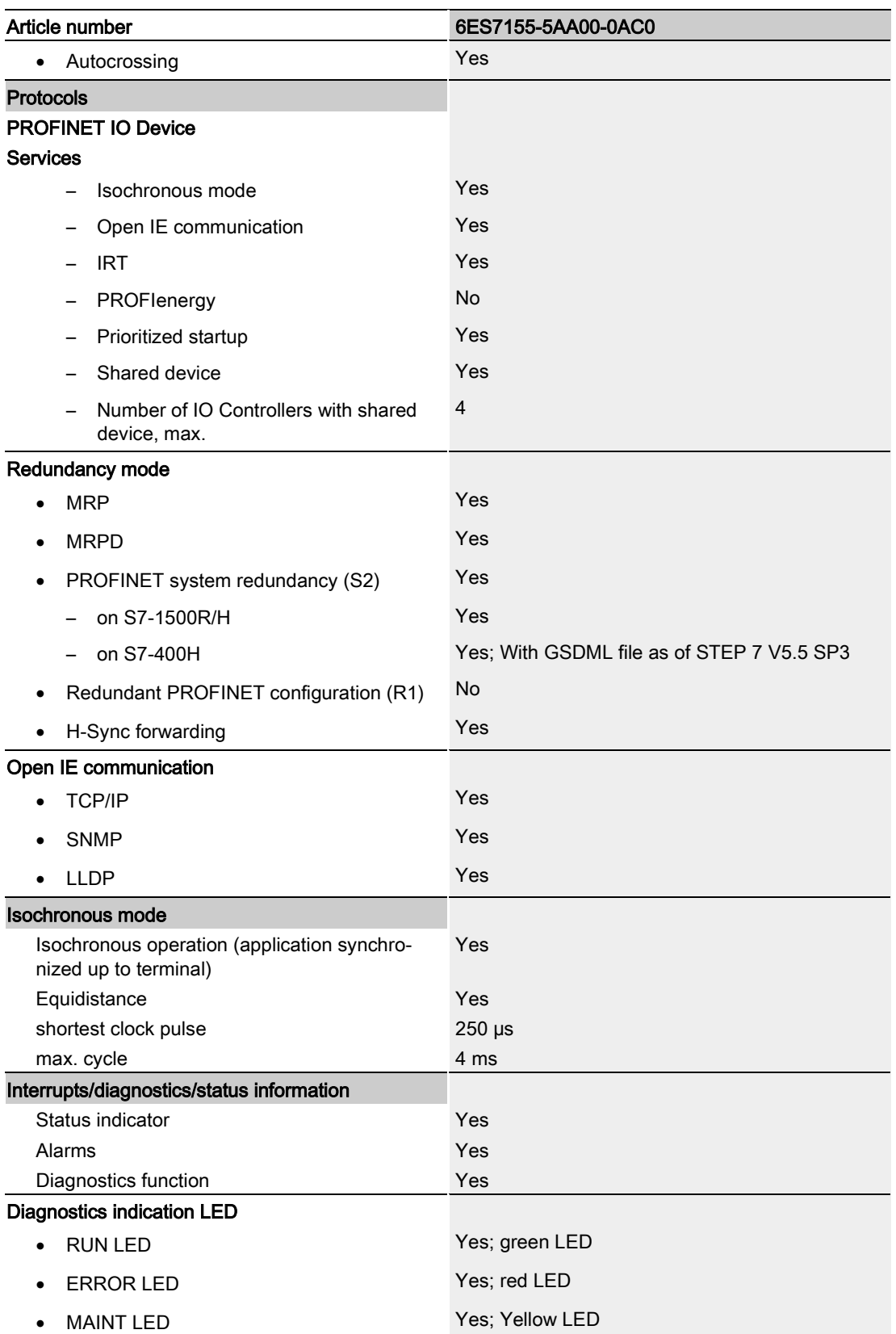

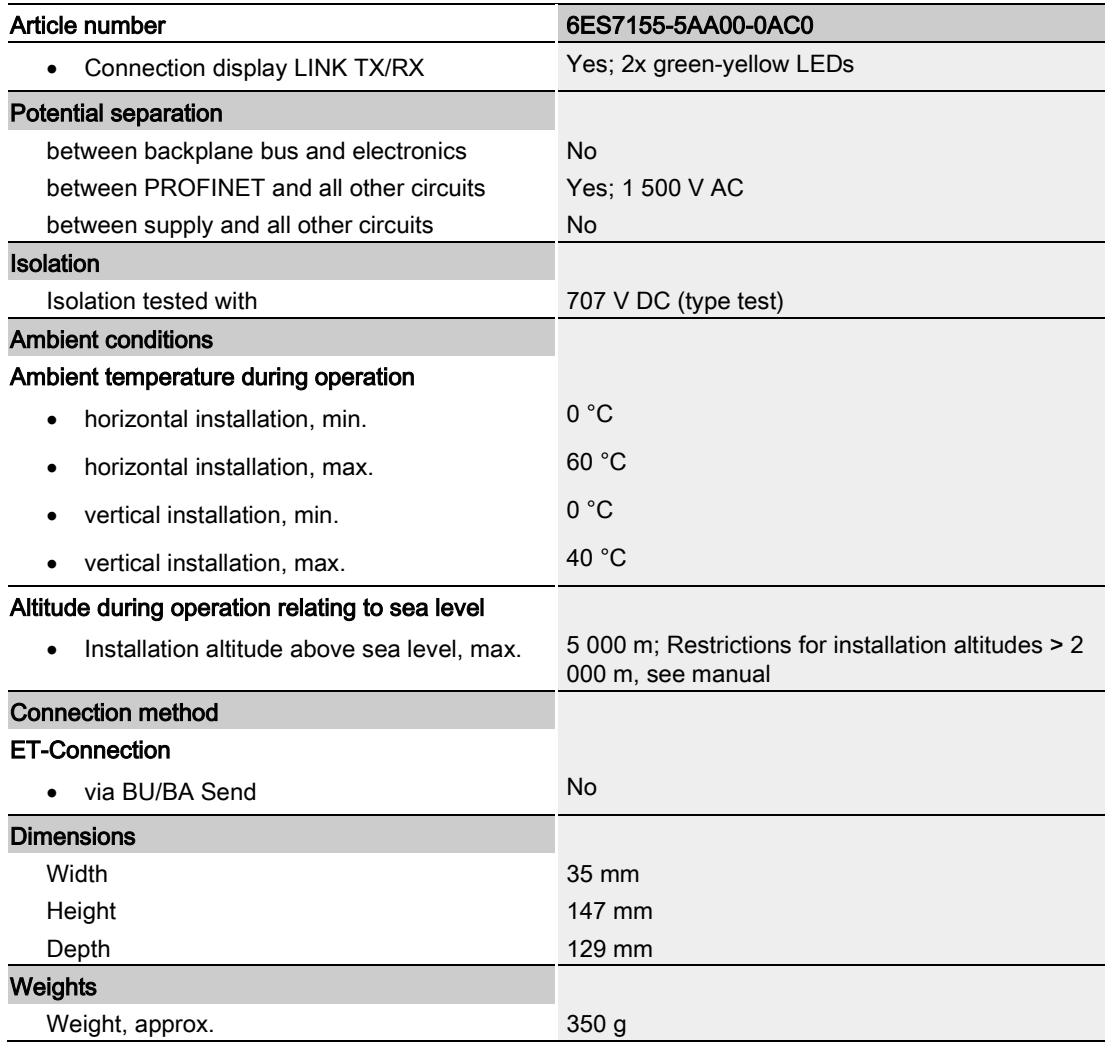

## <span id="page-55-0"></span>**Dimension drawing**

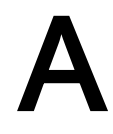

The dimension drawing of the module on the mounting rail, as well as a dimension drawing with open front panel, are provided in the appendix. Always observe the specified dimensions for installation in cabinets, control rooms, etc.

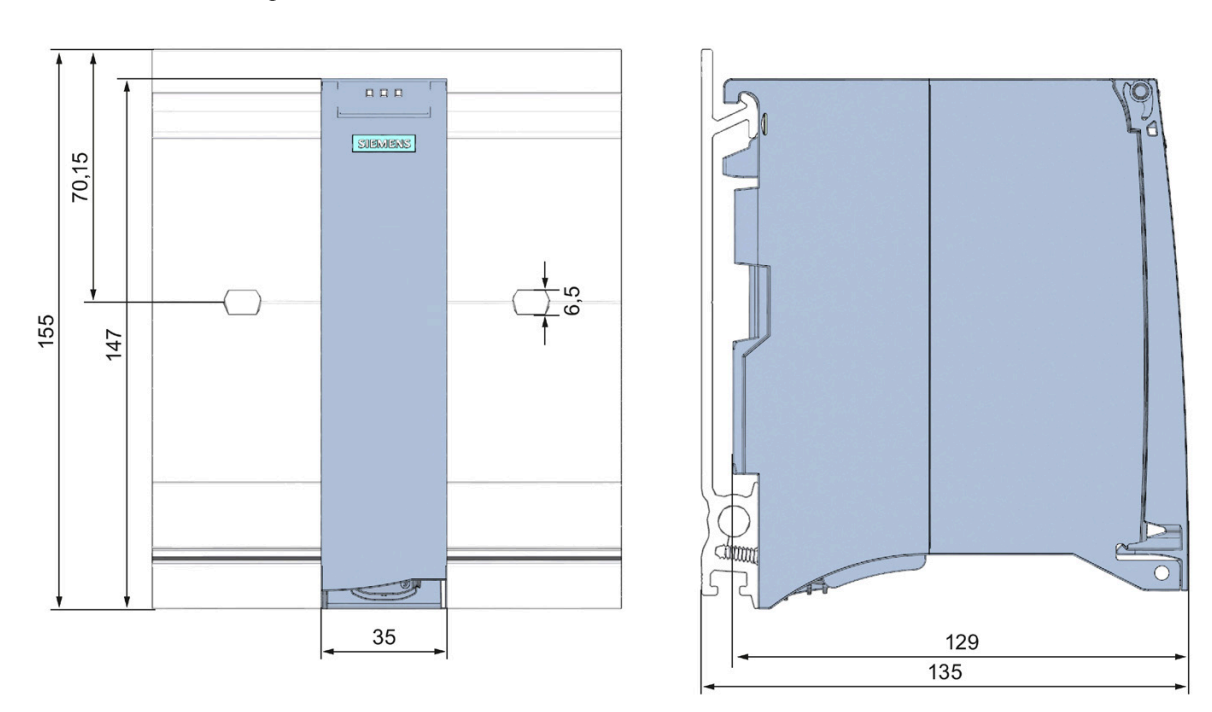

#### Dimension drawings of the IM 155-5 PN HF interface module

Figure A-1 Dimension drawing of the IM 155-5 PN HF interface module, front and side views

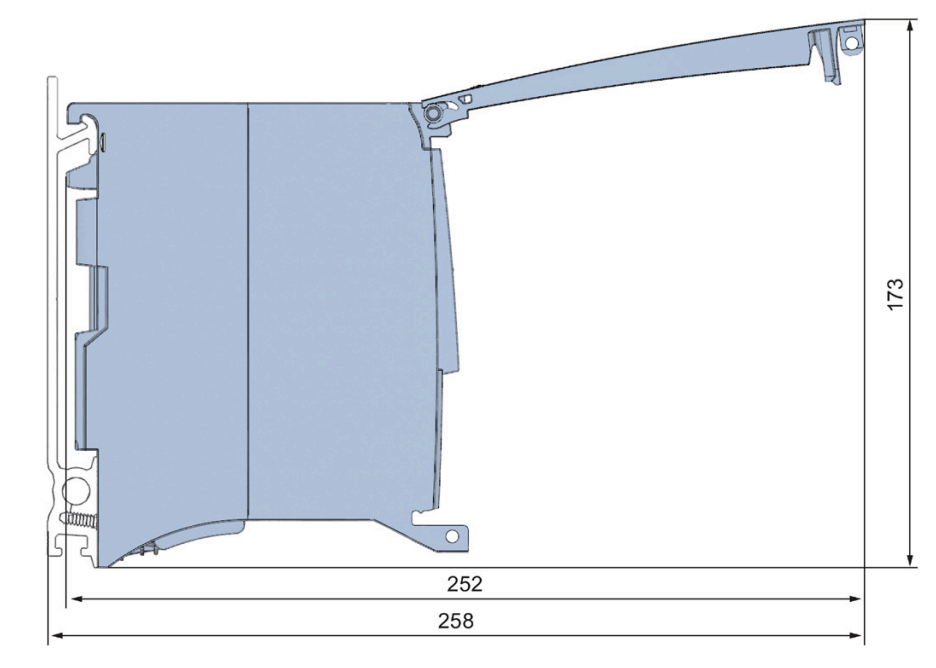

### Dimension drawing of the IM 155-5 PN HF interface module, side view with open front cover

Figure A-2 Dimension drawing of the IM 155-5 PN HF interface module, side view with open front cover

# <span id="page-57-0"></span>Response times Books and the Books and the Books are set of the Books and the Books are set of the Books and the Books are set of the Books and the Books are set of the Books and the Books are set of the Books and the Book

## <span id="page-57-1"></span>B.1 Response times of the ET 200MP

#### Introduction

The response time of the IM 155-5 PN HF is made up of:

● The update time configured for the IM as IO device.

plus

• The backplane bus cycle time.

#### Note

#### Validity of the formula

The following formula does not apply to Shared Device mode.

#### Backplane bus cycle time

The backplane bus cycle time is the time the interface module requires to output new output data, read new input data and then copy them to the PROFINET send buffer.

The backplane bus cycle time in μs is made up as follows:

● (Number of output data in bytes + number of output addresses) x 0.0668 + 1.6131 (rounded up)

plus

● (Number of input data in bytes + number of input addresses) x 0.0959 + 2.5901 (rounded up)

plus

• Operating system processing time (500 μs).

## Example configuration for the calculation of the backplane bus cycle time

The following are used in the example:

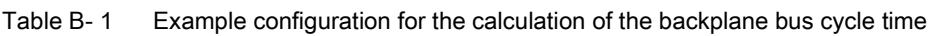

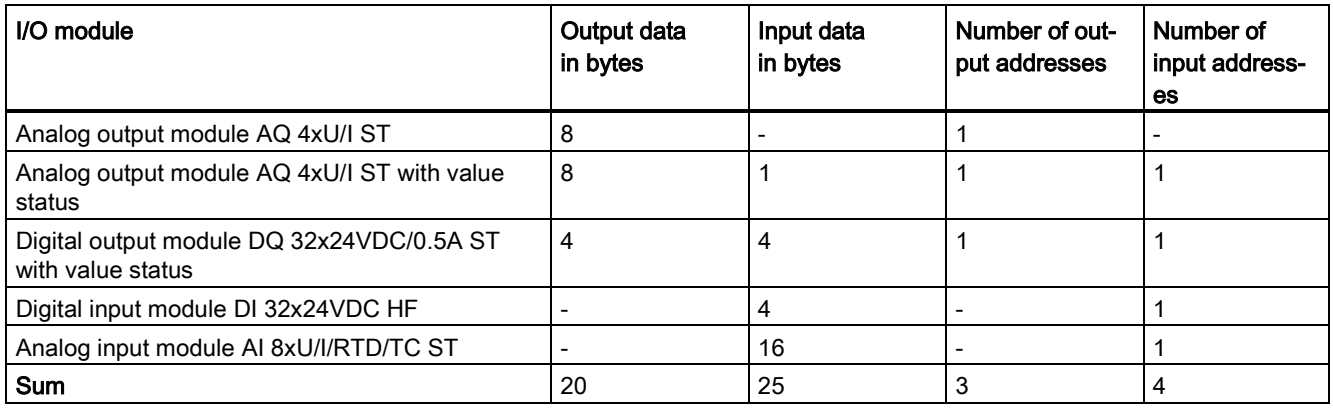

#### Example calculation of the backplane bus cycle time

Backplane bus cycle time in μs:

 $(20 + 3) \times 0.0668 + 1.6131 = 3.1495 \approx 4 \mu s$  (rounded up)

plus

● (25 + 4) x 0.0959 + 2.5901 = 5.3712 ≈ 6 μs (rounded up)

plus

● Operating system processing time 500 μs

#### Result of backplane bus cycle time

Backplane bus cycle time = 510 μs

#### Response times

B.1 Response times of the ET 200MP

#### Calculating the response time

It is necessary to differentiate between two cases when calculating the response time of the IM 155-5 PN HF:

● Case 1: The configured update time is greater than/equal to the backplane bus cycle time.

Then:

Response time in  $\mu$ s = backplane bus cycle time + configured update time

● Case 2: The configured update time is less than the backplane bus cycle time.

Then:

Response time in  $\mu$ s = backplane bus cycle time + (configured update time x (backplane bus cycle time / configured update time)).

If the division of backplane bus cycle time / configured update time does not return an integer without remainder, an additional configured update time must be added next to the integer in the bracket.

#### Example calculation for case 1: The configured update time is greater than/equal to the backplane bus cycle time.

- Configured update time is, for example, 750 μs
- $\bullet$  Backplane bus cycle time = 510 μs

#### Result of case 1

Response time of the IM 155-5 PN HF = 750  $\mu$ s + 510  $\mu$ s = 1260  $\mu$ s

#### Example calculation for case 2: The configured update time is less than the backplane bus cycle time.

- Configured update time is, for example, 500 μs
- $\bullet$  Backplane bus cycle time = 510 μs

#### Result of case 2

Response time of the IM 155-5 PN HF = 510 μs +  $(500 \text{ µs} \times (510 \text{ µs} \times 500 \text{ µs}) + 500 \text{ µs}) =$ 510 μs + (500 μs x 1 + 500 μs) = 510 μs + 1000 μs = 1510 μs

#### Reference

Additional information about performance measurements is available on the Internet [\(http://support.automation.siemens.com/WW/view/en/34677186/136000&cspltfrm=0&cssw=0](http://support.automation.siemens.com/WW/view/en/34677186/136000&cspltfrm=0&cssw=0&csbinh=5) [&csbinh=5\)](http://support.automation.siemens.com/WW/view/en/34677186/136000&cspltfrm=0&cssw=0&csbinh=5).